# **VLAN (VIRTUAL LOCAL AREA NETWORKS)**

dr Dušan Stefanović CCNA, CCNA Security,CCNP

## **Osnove o Vlan-ovima**

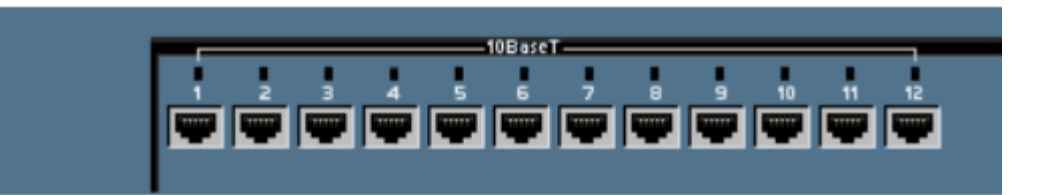

- **VLAN-ovi obezbeđuju segmentaciju mreže na osnovu broadcast domena.**
- $VLAN = Subnet$
- VLAN logički segmentiraju campus mrežu na osnovu:
	- Fizičke lokacije (Primer: Zgrada)
	- Odeljenja (Primer: Helpdesk)
	- Funkcije

## **Osnove o Vlan-ovima**

#### **jedan logički link za svaki VLAN(trunk)**

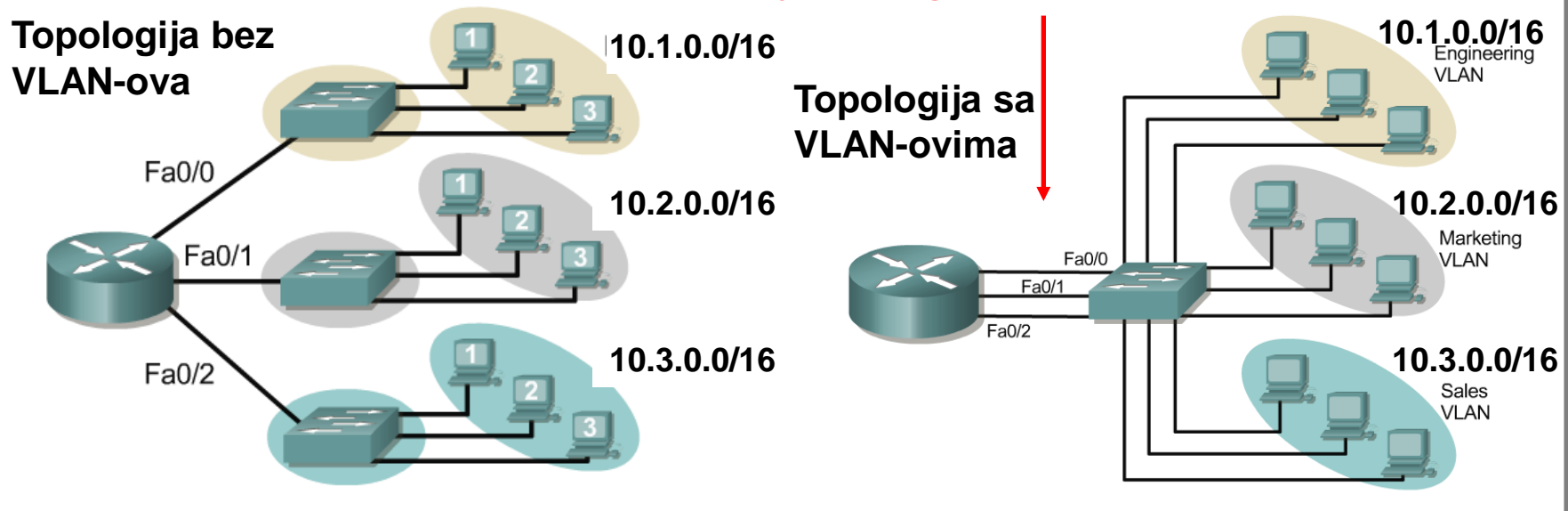

- VLAN obezbeđuje usluge segmentiranja mreže koje su tradicionalno obezbeđivali ruteri u LAN-u.
- VLAN obezbeđuje veću skalabilnost, bezbednost i efikasnije upravljanje mrežom.

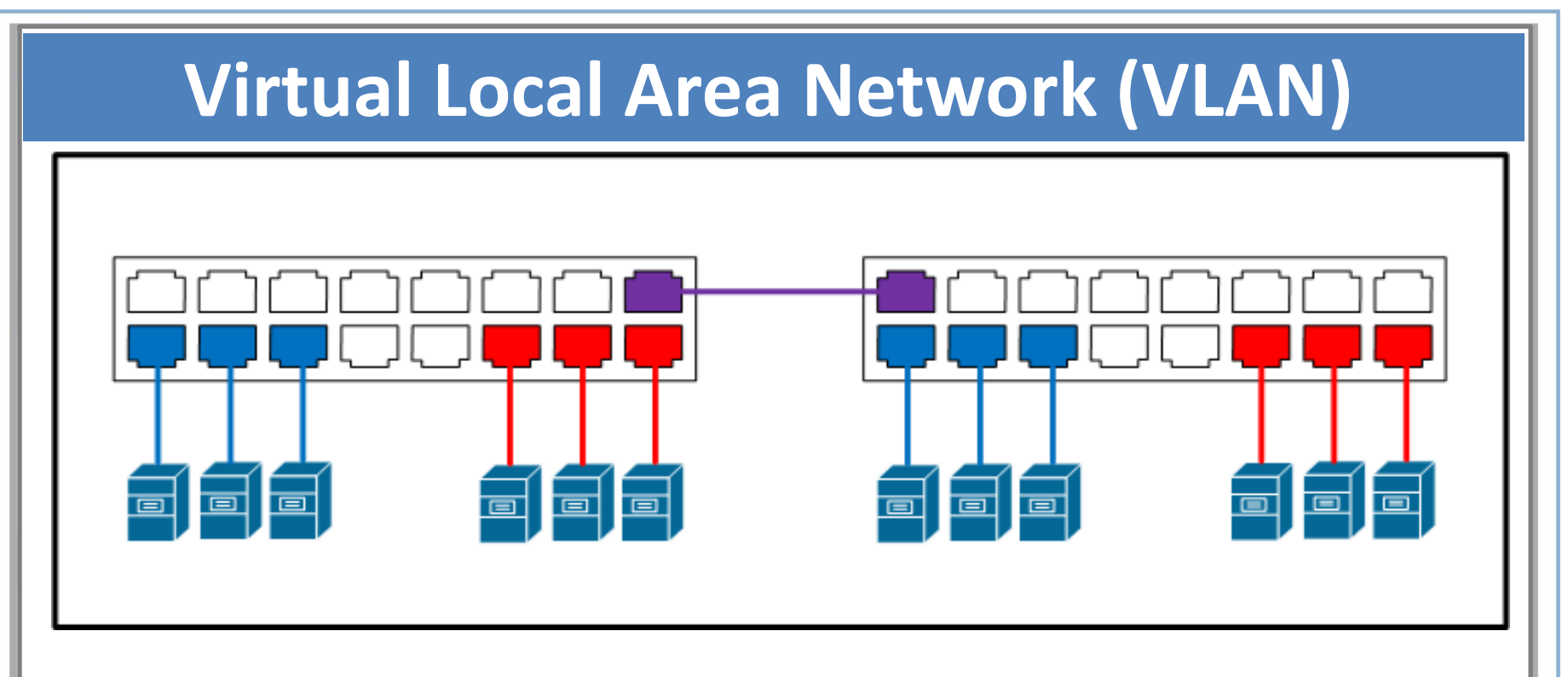

VLAN je logičko grupisanje krajnjih uređaja (end devices).

Broadcast poruke su unutar VLAN-a.

Moderan dizajn podrazumeva 1 VLAN = 1 IP subnet.

Trunk portovi povezuju svičeve i prosleđuju saobraćaj iz različitog VLAN-a

Layer 3 uređaji omogućavaju komunikaciju između VLAN-ova.

#### **End-to-End VLAN**

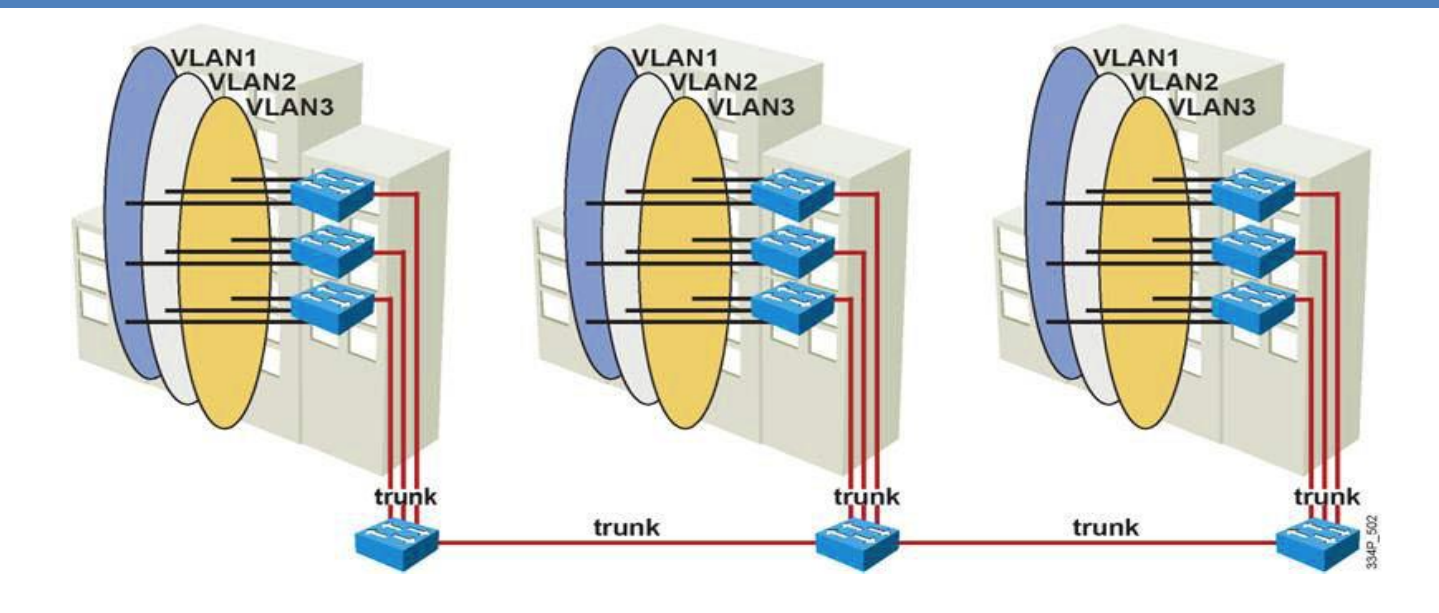

Termin end-to-end VLAN odnosi se na VLAN koji je rasprostranjen na više svičeva u mreži.

Korisnici su grupisani u VLAN-ove bez obzira na fizičku lokaciju

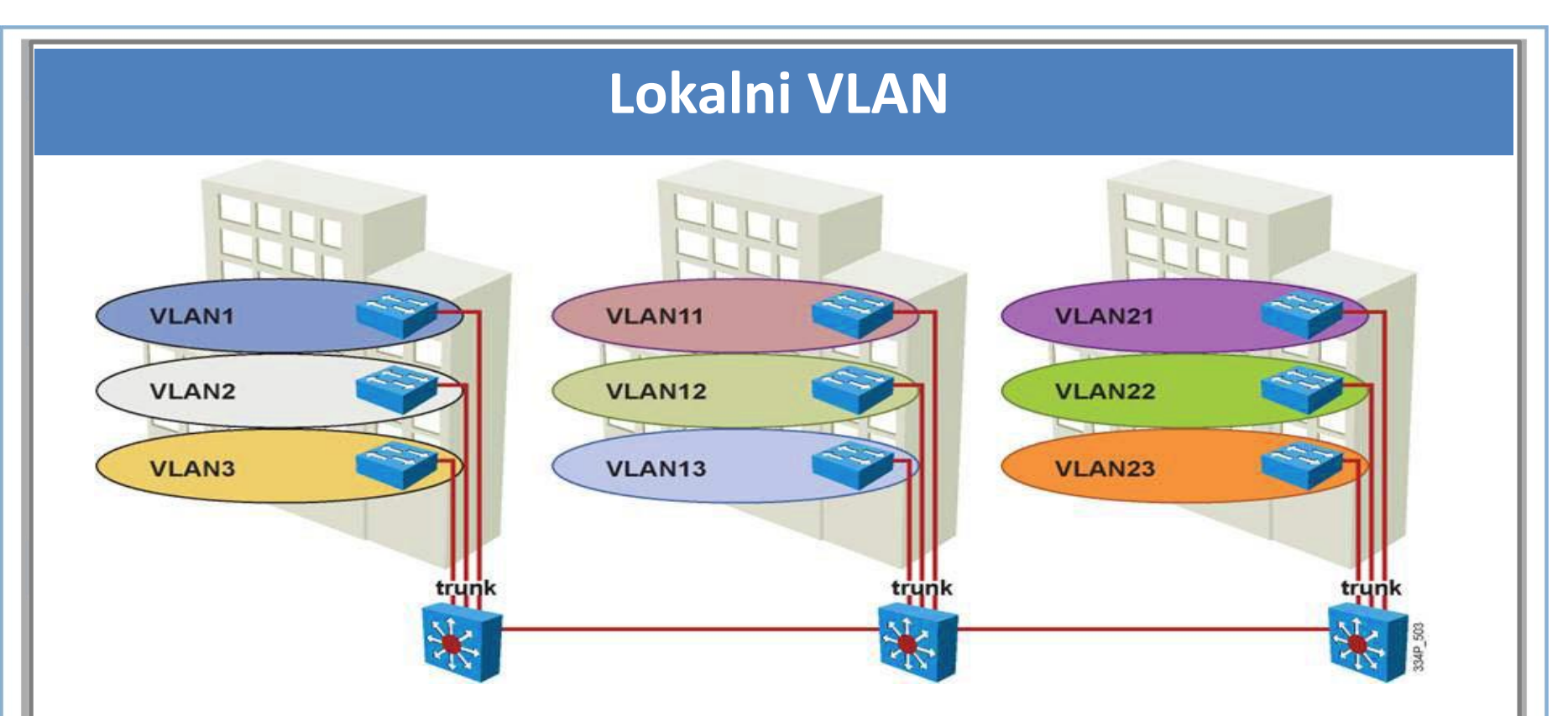

Lokalni Vlan je fizički ograničen.

Lokalni Vlan se ne kreira prema funkciji koju obavlja korisnik

Svičevi su konfigurisani u **VTP transparent mode**.

Do tri VLAN-a po access layer sviču se preporučuju.

## **Dostupni Vlan na Catalyst Switches**

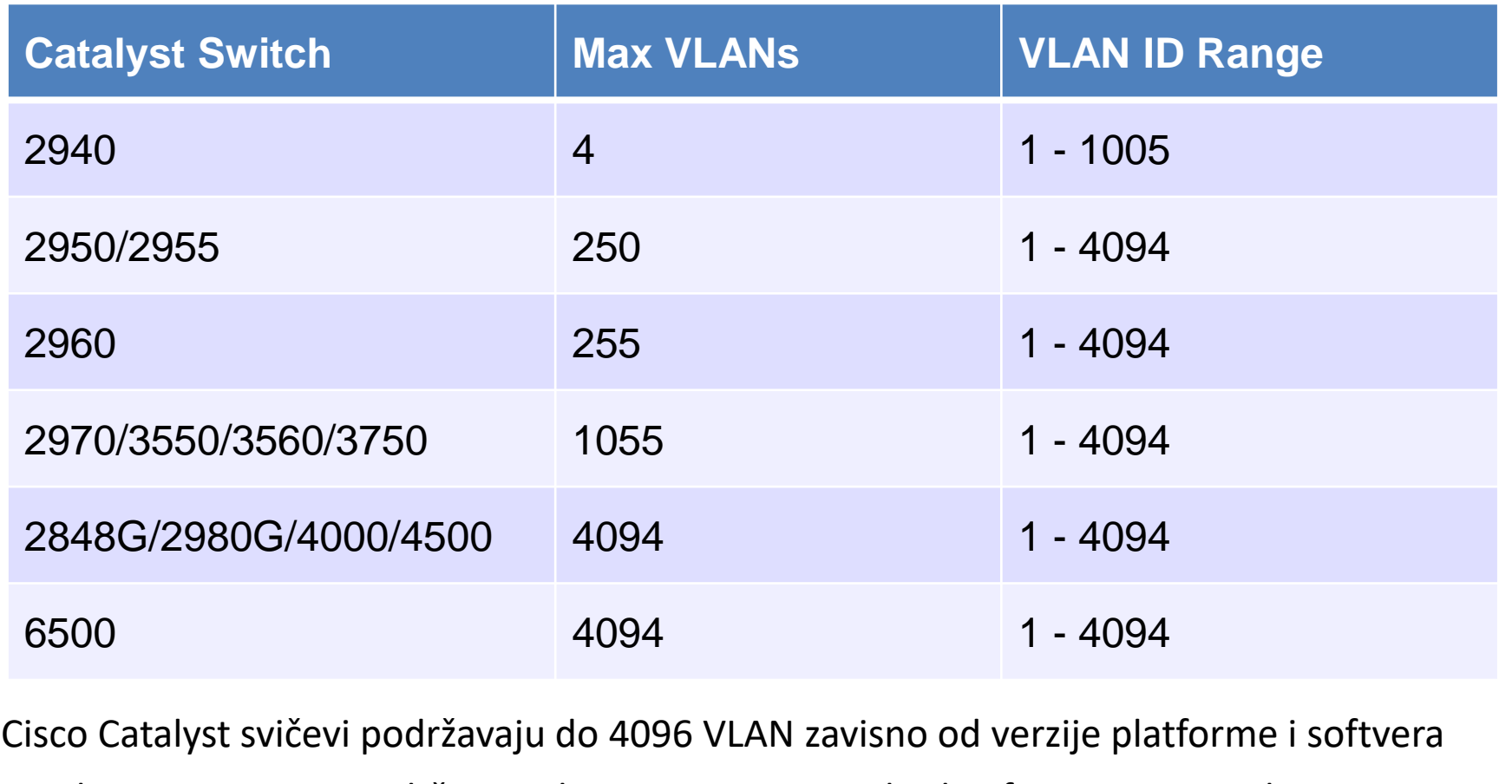

Catalyst 2950 i 2955 podržavaju do 64 VLAN sa Standard Software image i do 250 VLAN sa Enhanced Software image.

## **Opseg Vlan na Catalyst Switches**

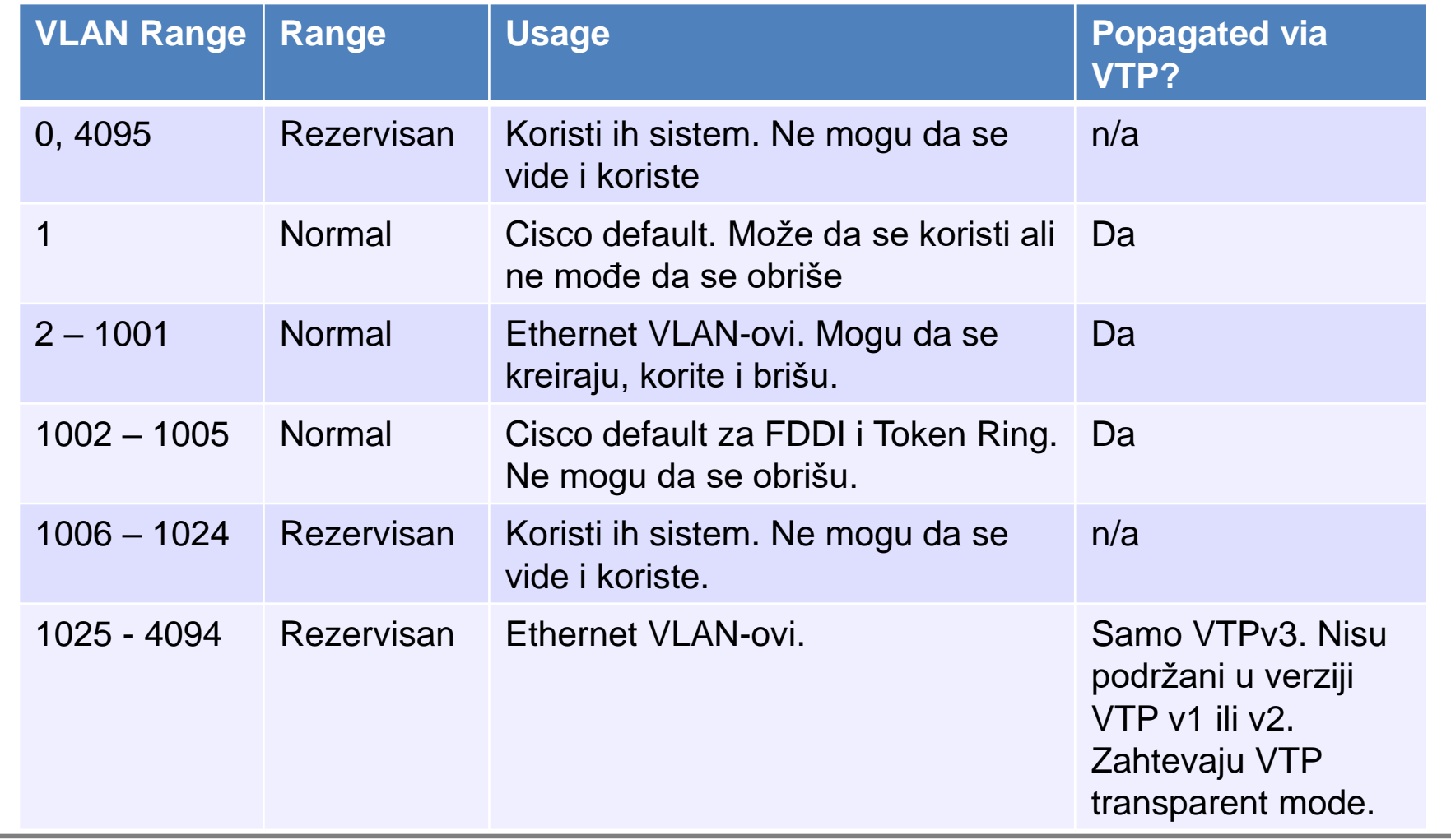

#### **Prikaz dostupnih Vlan-ova**

**Switch# show vlan VLAN Name Status Ports ---- -------------------------------- --------- ------------------------------- 1 default active Fa0/1, Fa0/2, Fa0/3, Fa0/4 Fa0/5, Fa0/6, Fa0/7, Fa0/8 Fa0/9, Fa0/10, Fa0/11, Fa0/12 Fa0/13, Fa0/14, Fa0/15, Fa0/16 Fa0/17, Fa0/18, Fa0/19, Fa0/20 Fa0/21, Fa0/22, Fa0/23, Fa0/24 Gi0/1, Gi0/2 1002 fddi-default act/unsup 1003 token-ring-default act/unsup 1004 fddinet-default act/unsup 1005 trnet-default act/unsup VLAN Type SAID MTU Parent RingNo BridgeNo Stp BrdgMode Trans1 Trans2 ---- ----- ---------- ----- ------ ------ -------- ---- -------- ------ ------ 1 enet 100001 1500 - - - - - 0 0 1002 fddi 101002 1500 - - - - - 0 0 1003 tr 101003 1500 - - - - - 0 0 1004 fdnet 101004 1500 - - - ieee - 0 0 1005 trnet 101005 1500 - - - ibm - 0 0** 

Portovi koji su konfigurisani kao **trunk** ne pripadaju ni jednom Vlan-u, ovde se neće prikazati.

Svi portovi su u Vlan1 (default)

#### **Status Vlan-ova**

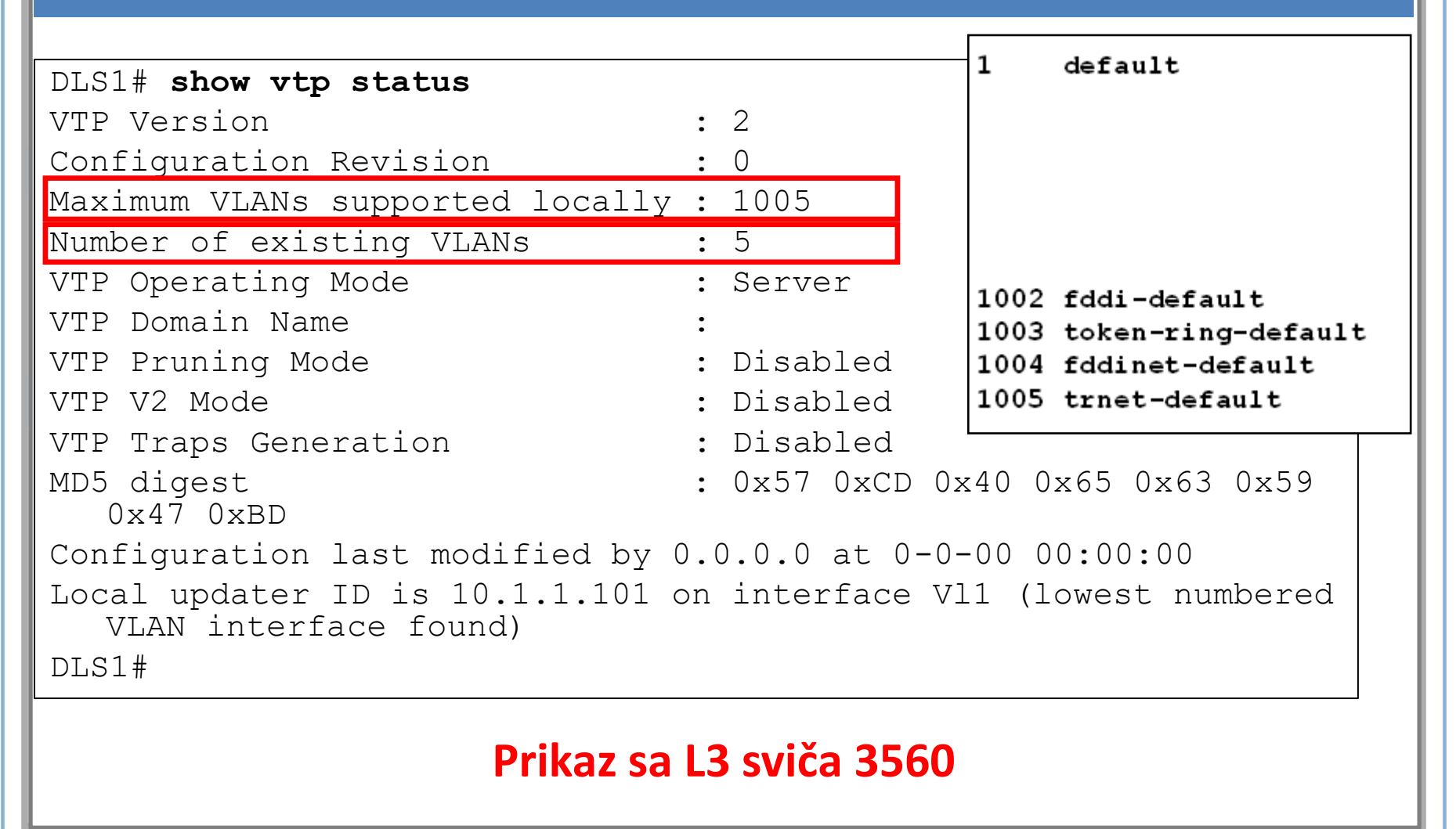

## **Status Vlan-ova**

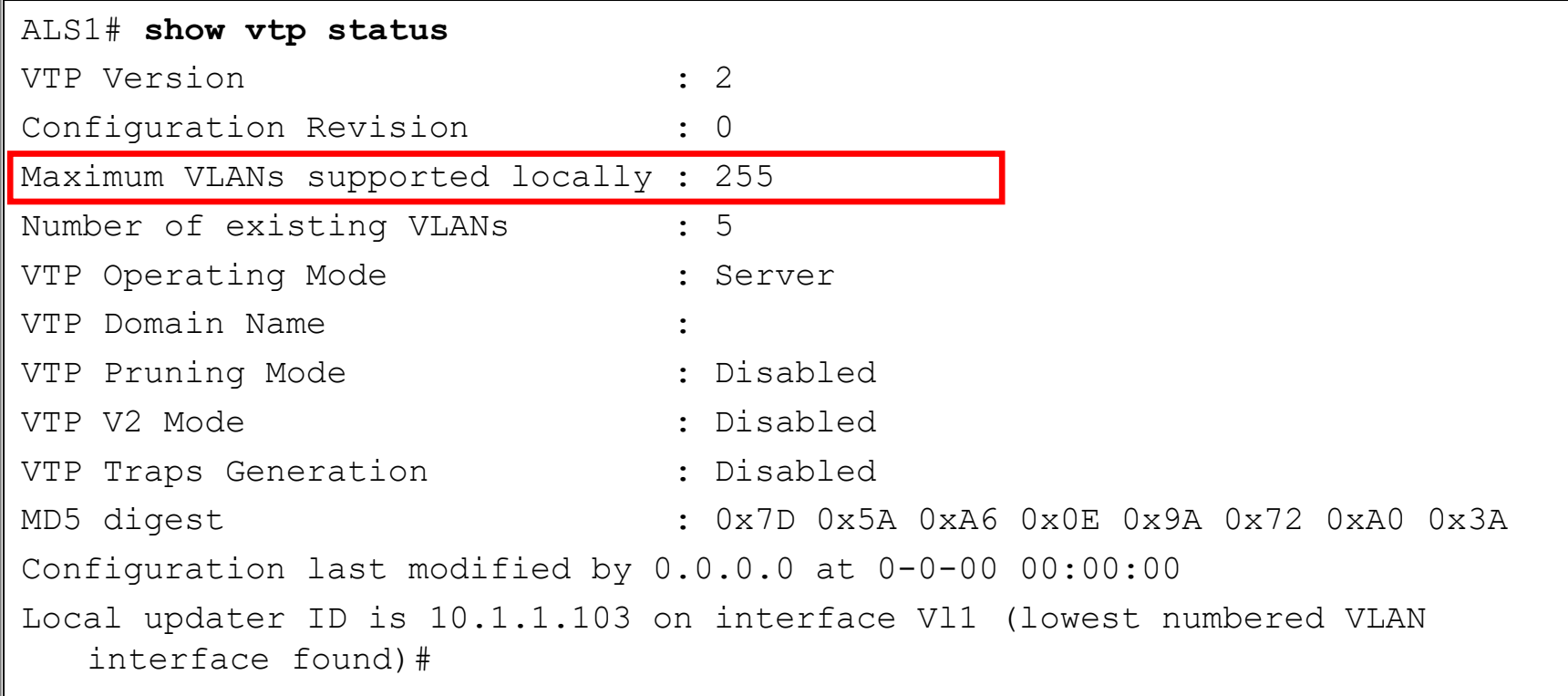

#### **Prikaz sa L2 sviča 2960**

#### **FORMIRANJE VLAN-a**

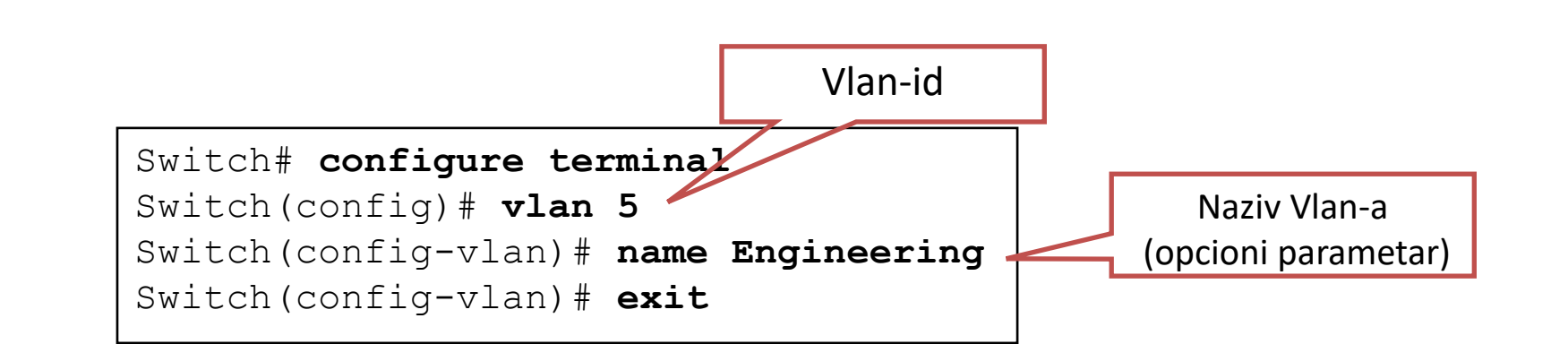

## **Dve Mreže, Jedan Svič, Nema VLAN-ova**

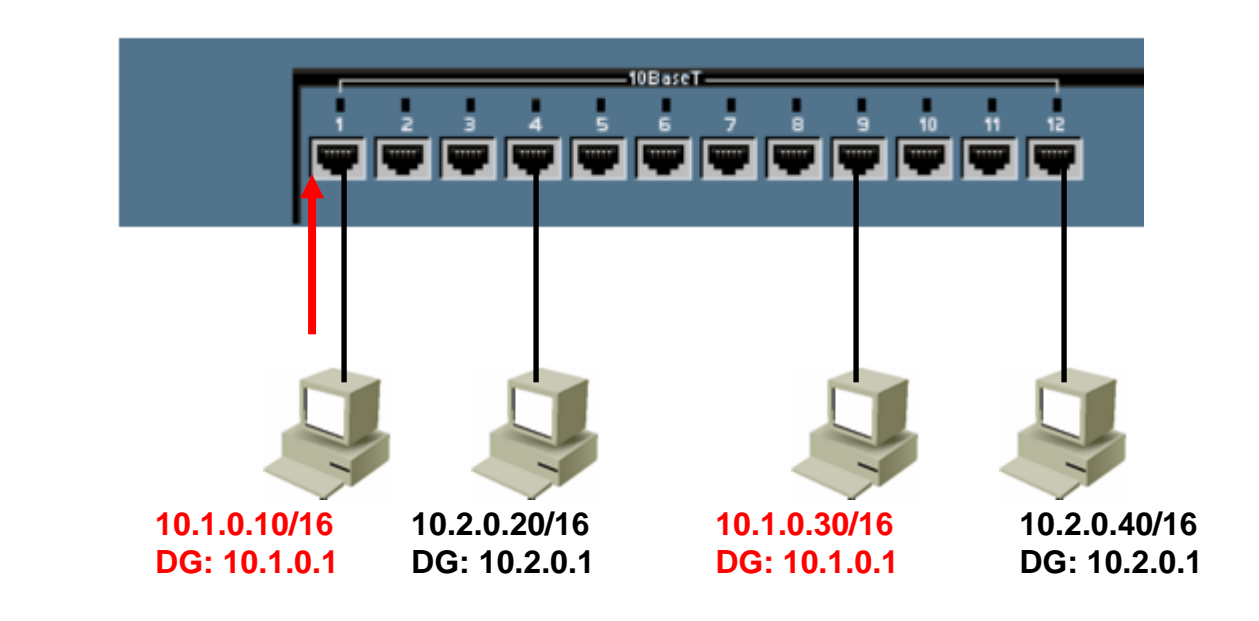

- Layer 2 Broadcast
	- Šta se dešava kada 10.1.0.10 pošalje ARP Request za 10.1.0.30?

#### **Dve Mreže, Jedan Svič, Nema VLAN-ova**

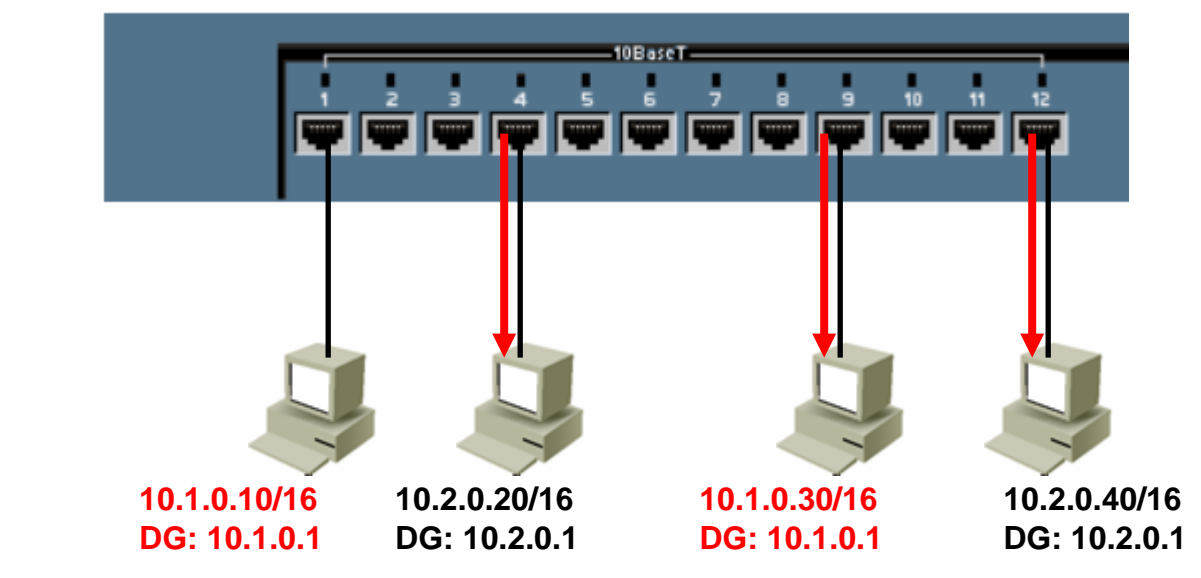

- Layer 2 Broadcast
	- Switch šalje (flood) poruku na svim portovima.
	- Svi uređaji primaju broadcast, čak i oni koji se nalaze u različitim mrežama.
	- Layer 2 broadcast treba izolovati samo za tu mrežu.
	- Note: Ukoliko svič dozvoljava konfiguraciju VLAN-ova, svi portovi pripadaju istom Vlan-u(default)

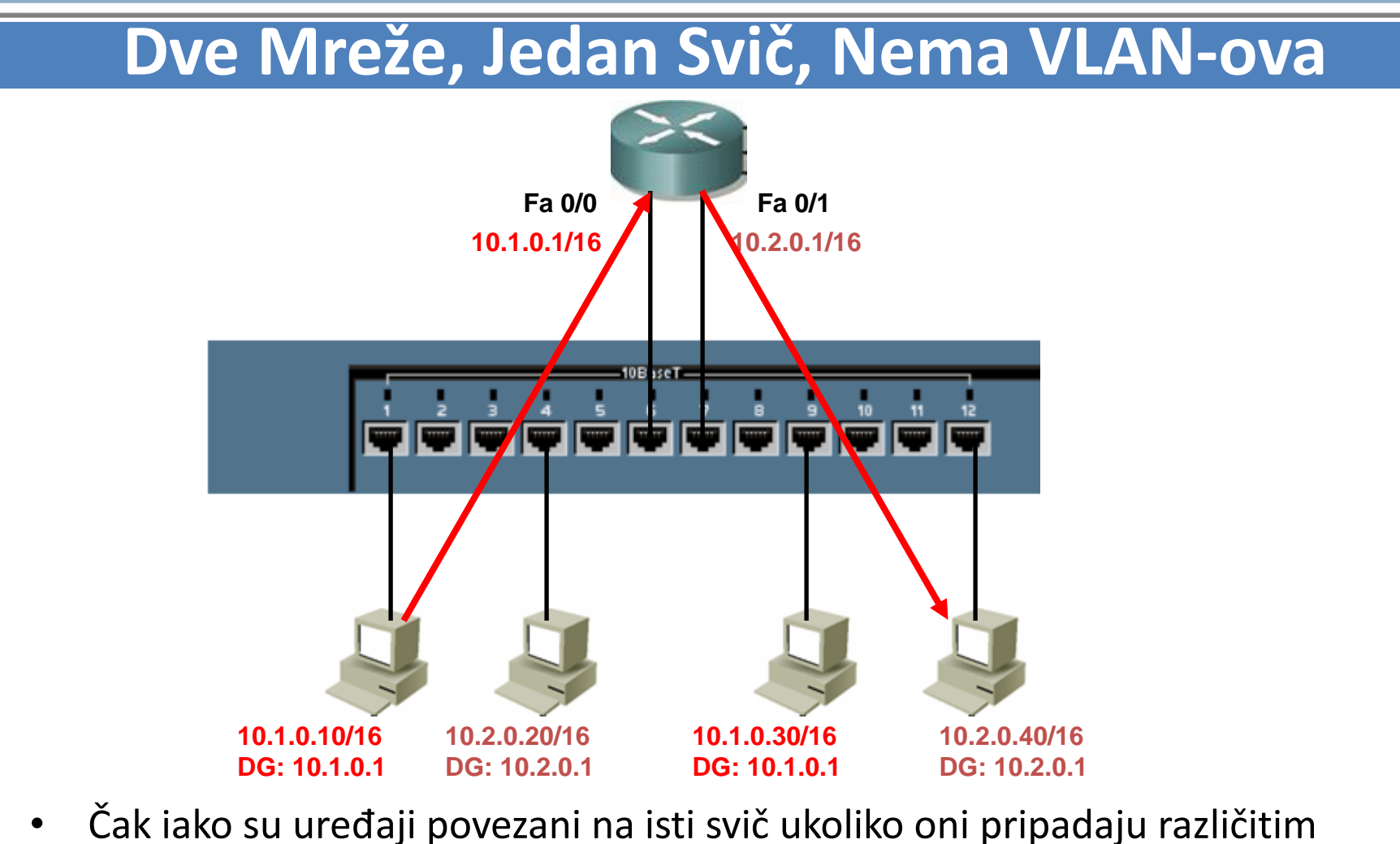

- mrežama moraju da komuniciraju preko rutera.
- L2 svič komunicira samo na osnovu odredišnih Mac adresa.

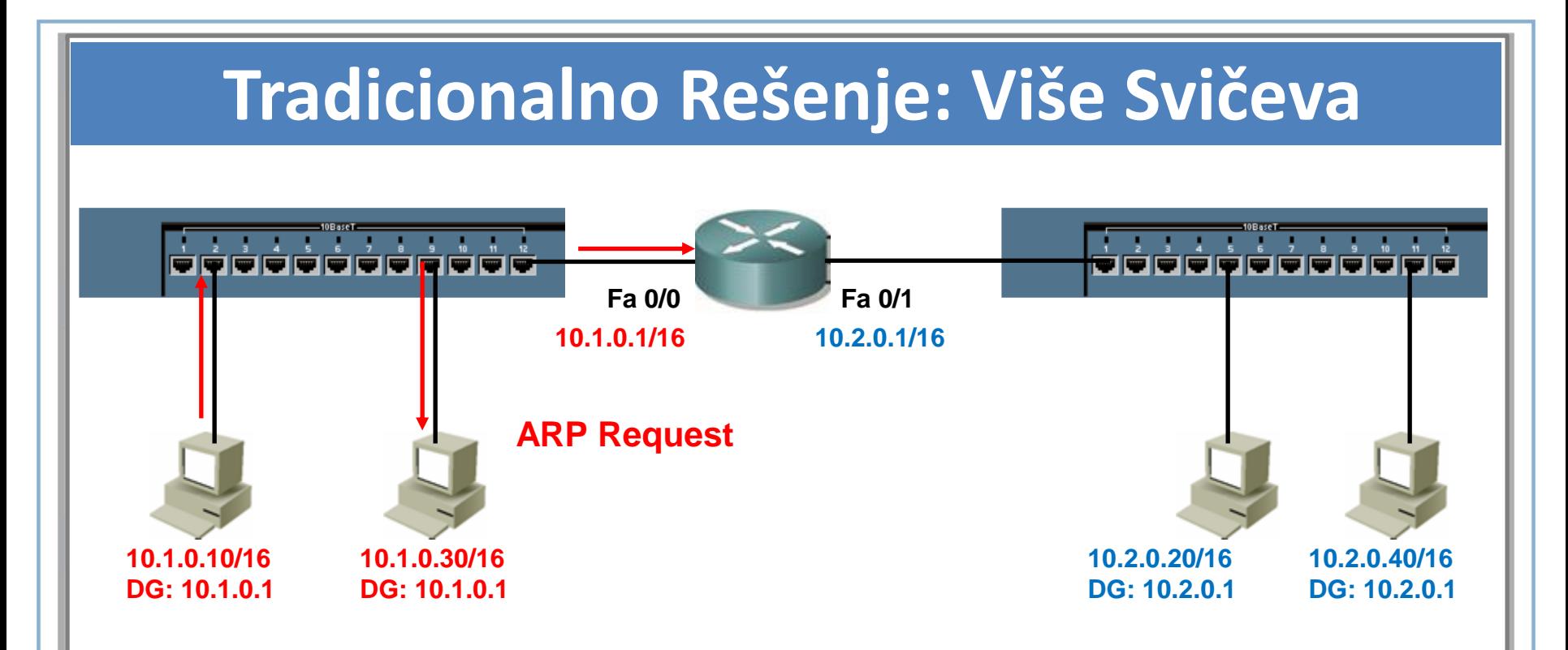

- Tradicionalno rešenje nam omogućava da uređaje koji pripadaju istoj mreži povežemo na isti svič.
- Na ovaj način smo ograničili broadcast domen, ali rešenje nije skalabilno.

### **Broadcast domen sa VLANovima i ruterima**

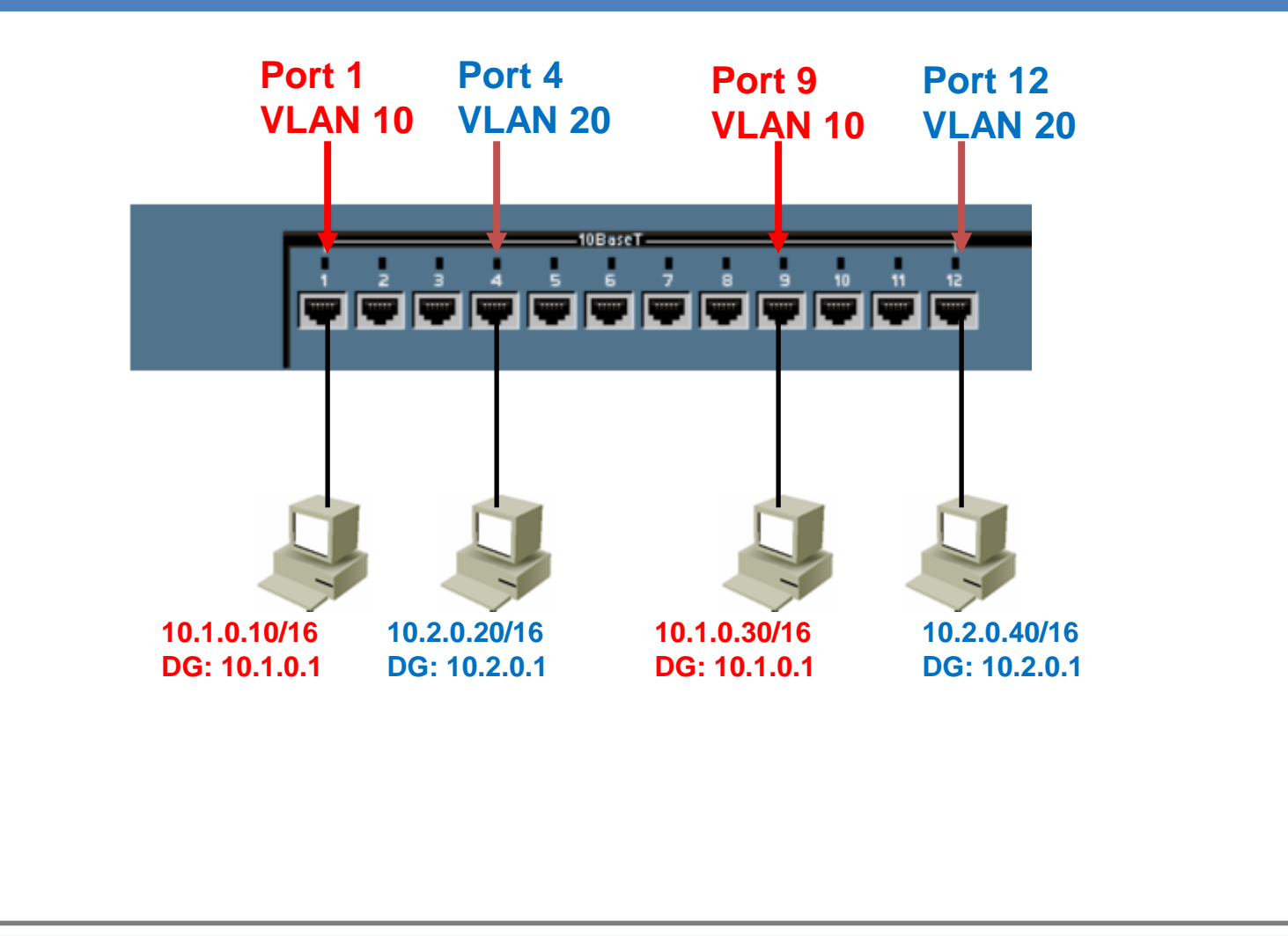

## **Broadcast domen sa VLANovima i ruterima**

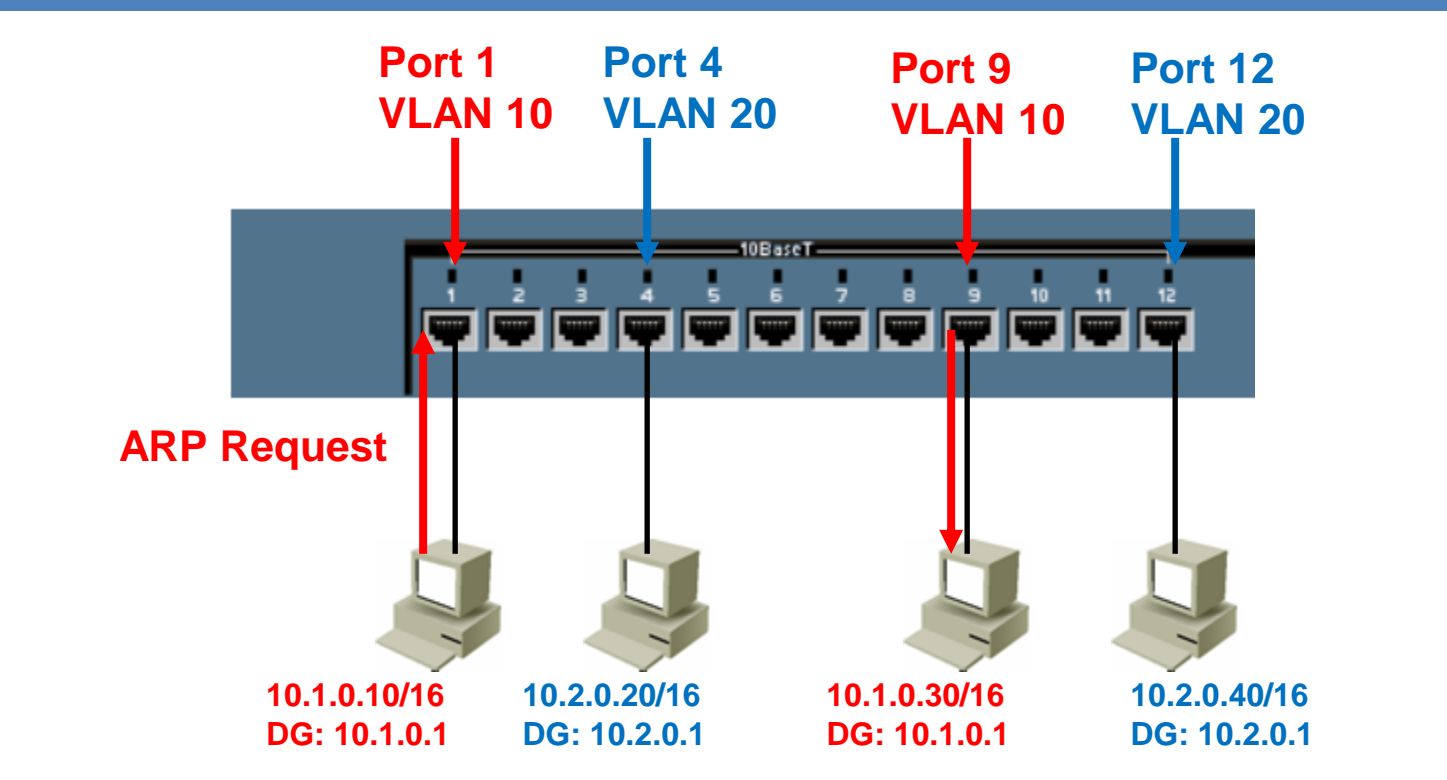

- Portovi koji pripadaju istom VLAN-u nalaze se u zajedničkom broadcast domenu.
- Portovi koji pripadaju različitim Vlan-ovima nalaze se u odvojenim broadcast domenima.

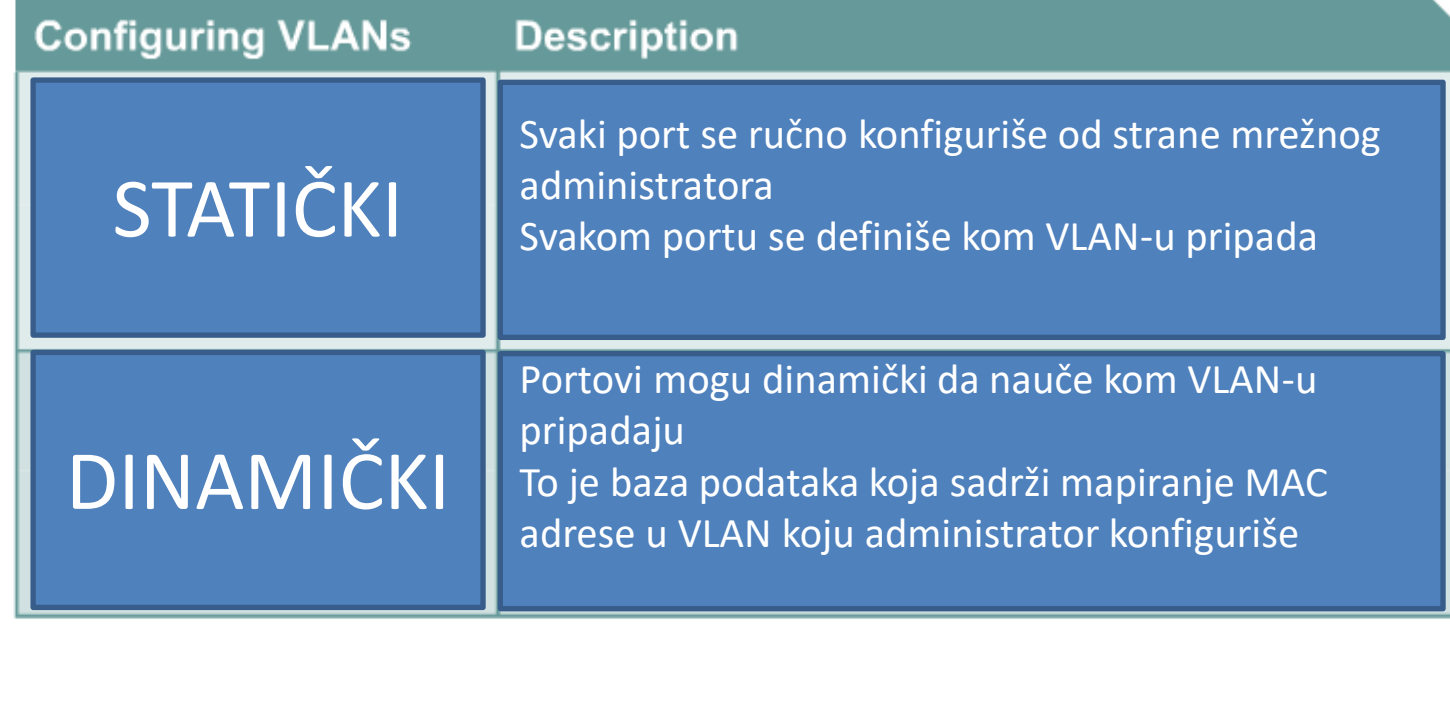

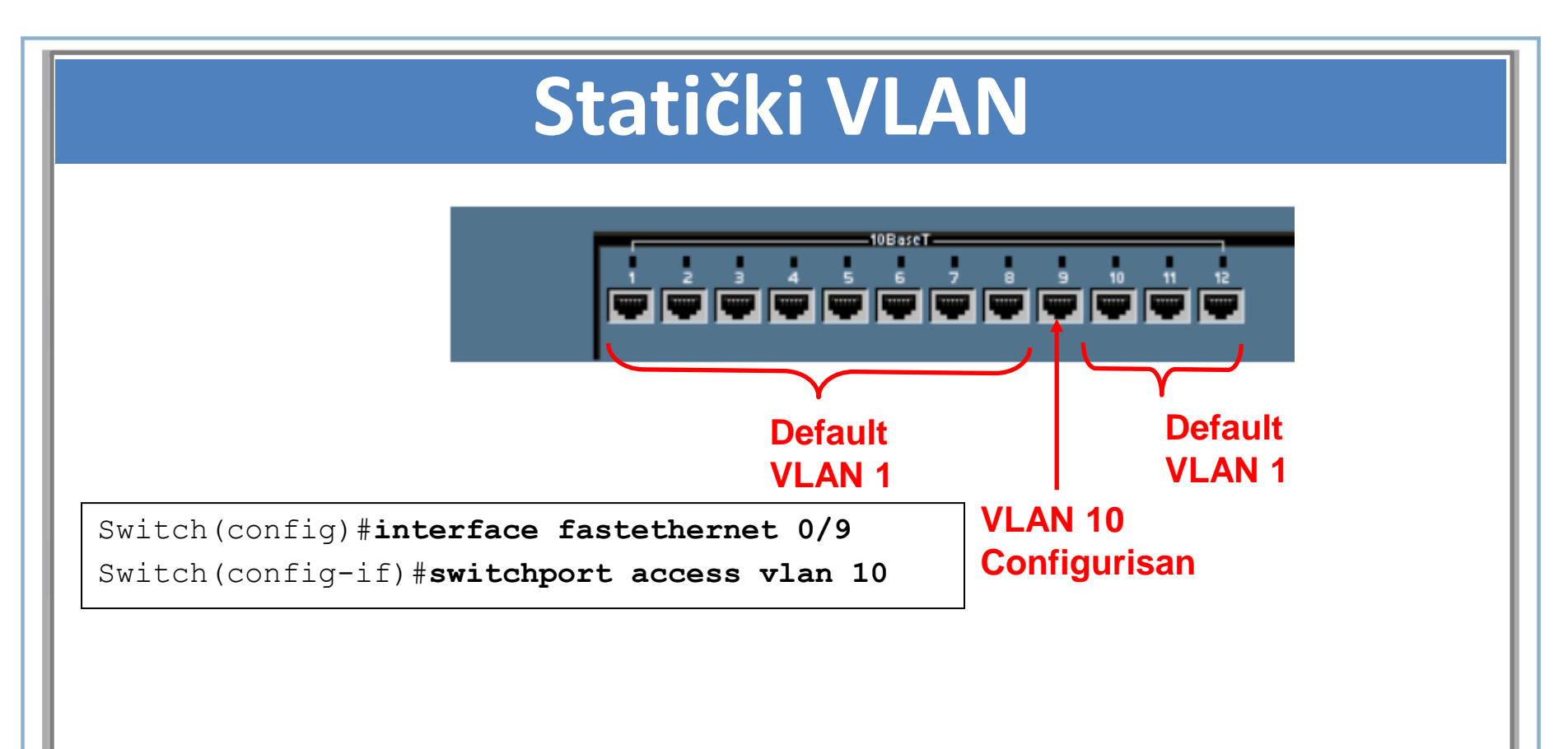

- Statičko pridruživanje VLANa zove se **port-based** i **port-centric pridruživanje**.
- Ovo je najčešći metod dodele VLANa portu.

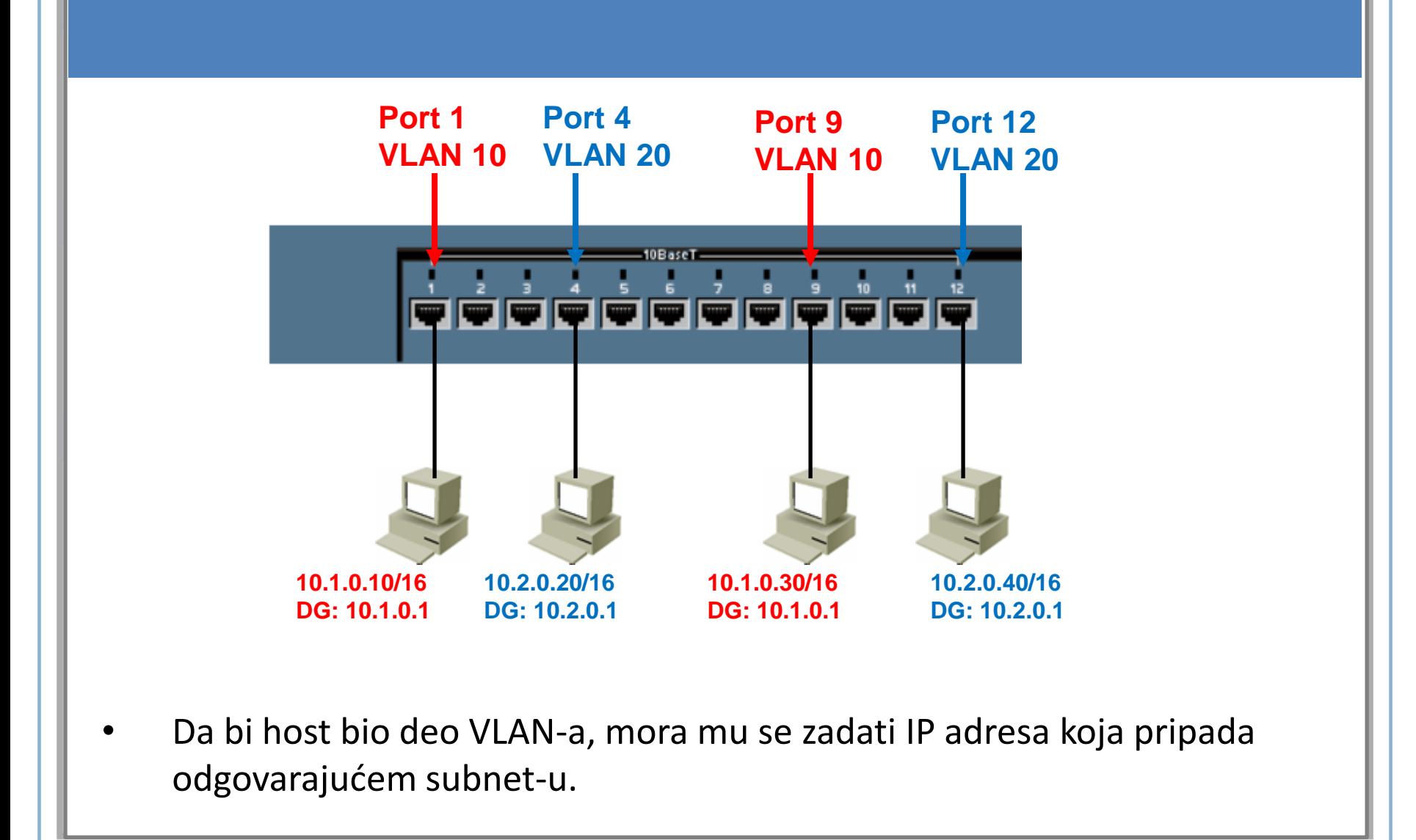

# **DINAMIČKI VLAN**

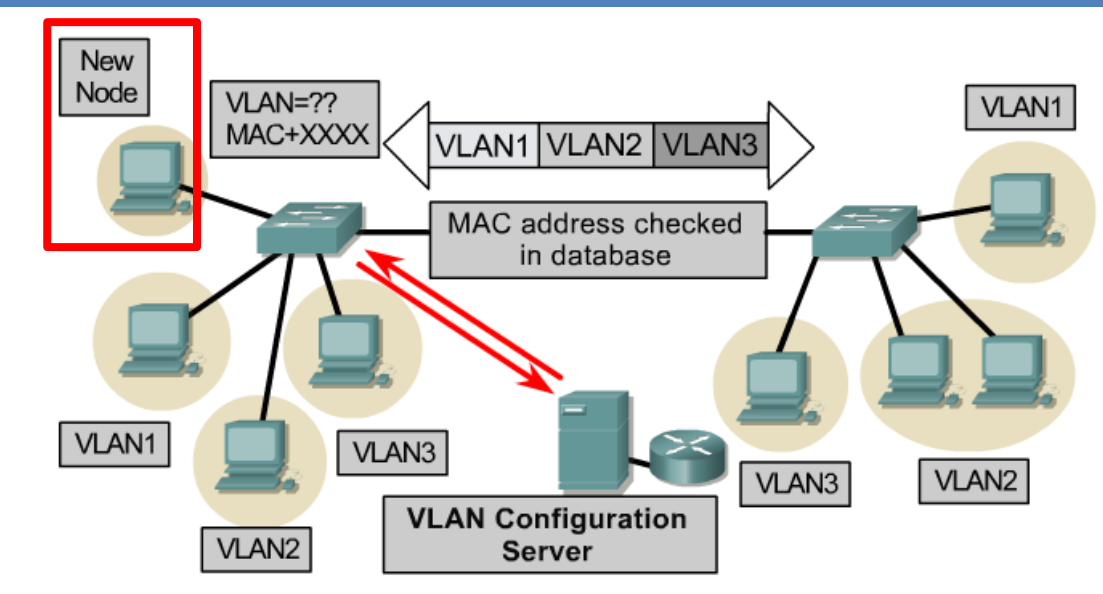

- **Dinamičko pridruživanje** VLAN-a portu vrši se kroz menadžment softver
- CiscoWorks se koristi da kreiranje Dinamičkih VLAN-ova.
- Na VLAN konfiguracionom serveru nalazi se baza MAC adresa i VLAN-ova
- Kada se uređaj priključi na mrežu, šalje se upit VLAN konfiguracionom serveru da na osnovu MAC adrese pronađe VLAN koji će biti dodeljen tom portu

## **End-to-End ili Campus-wide VLAN**

*Ovaj model se ne preporučuje od strane Cisco i drugih proizvođača, izuzev ukoliko ne postoji poseban razlog za tako nešto*

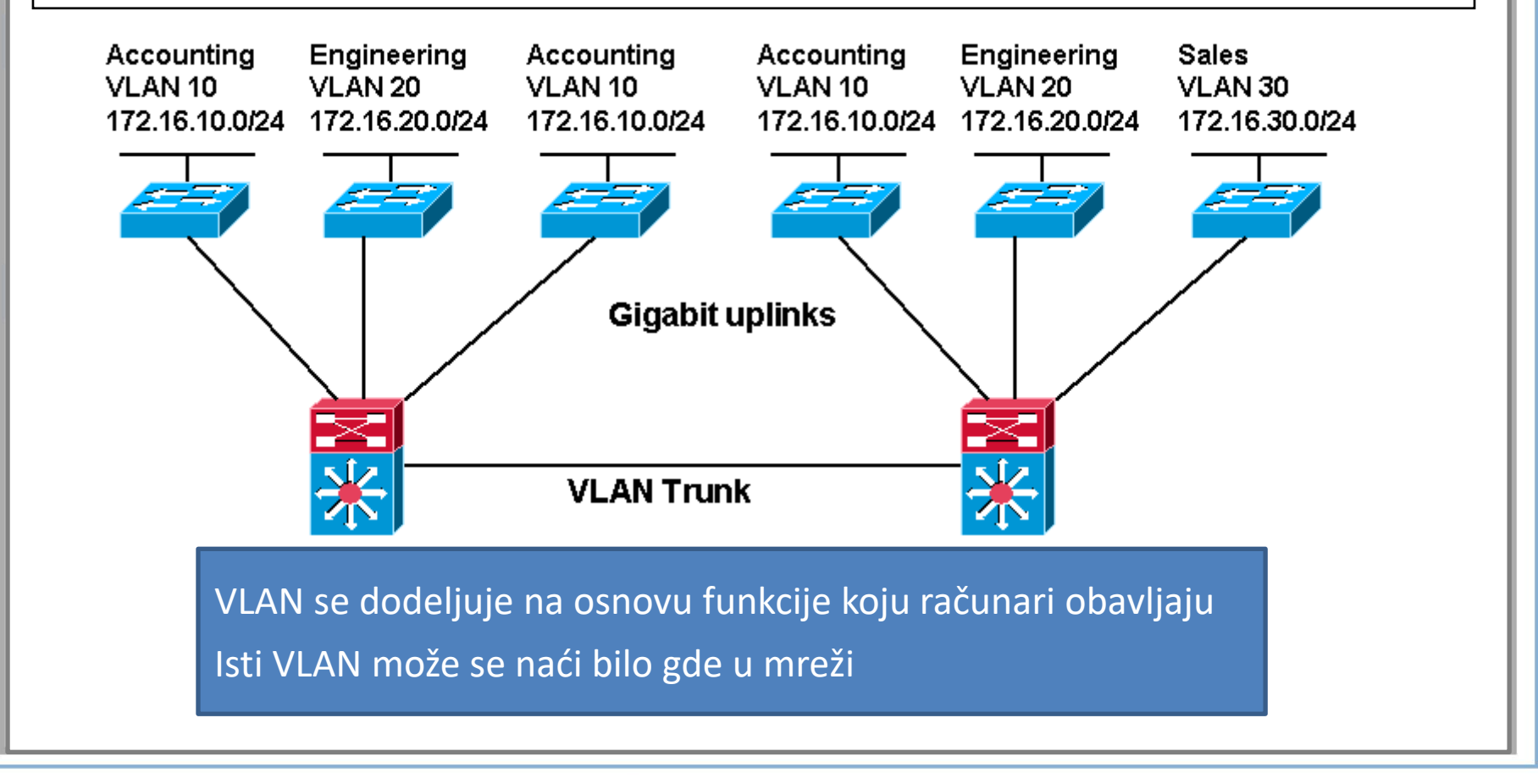

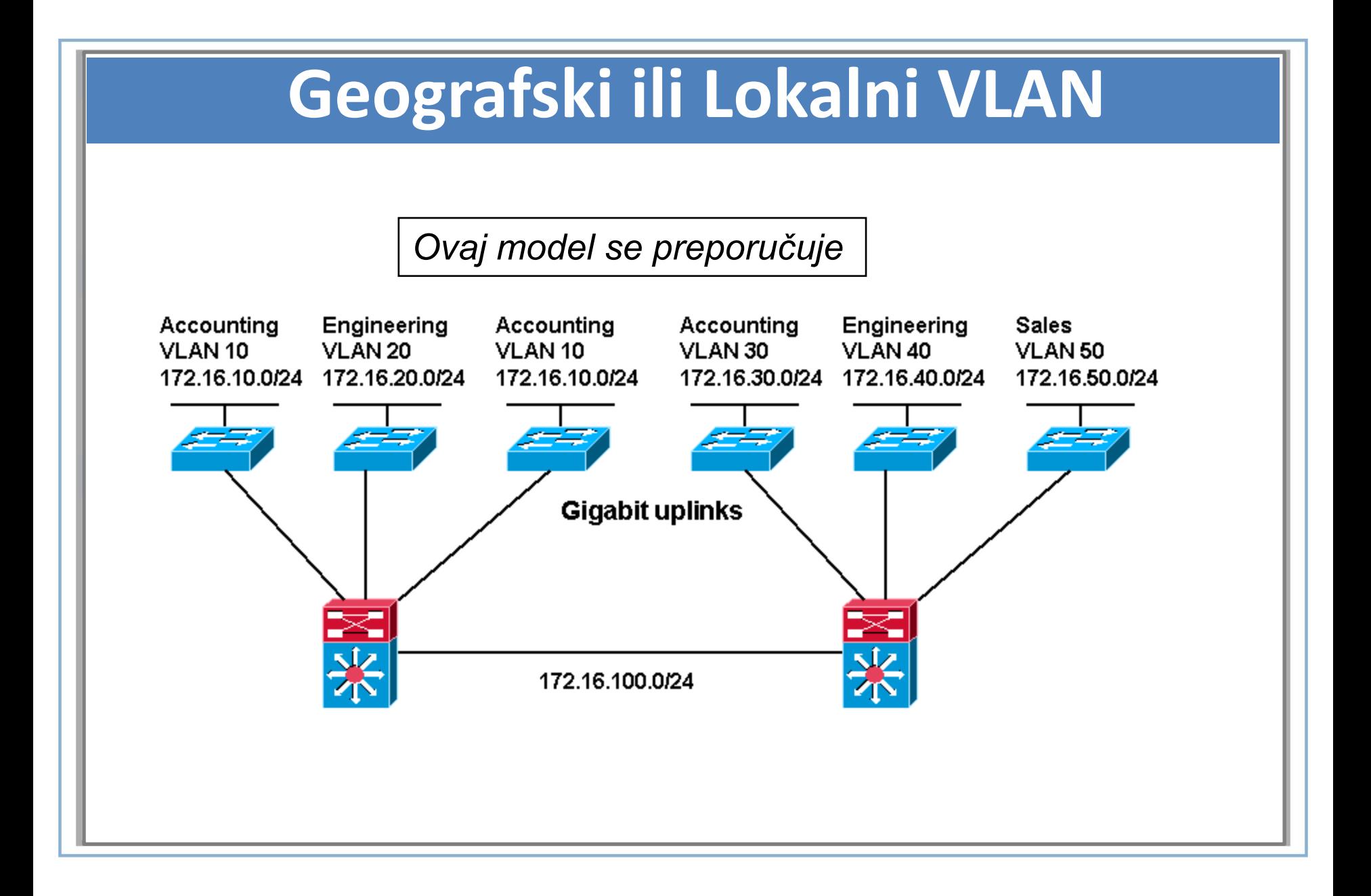

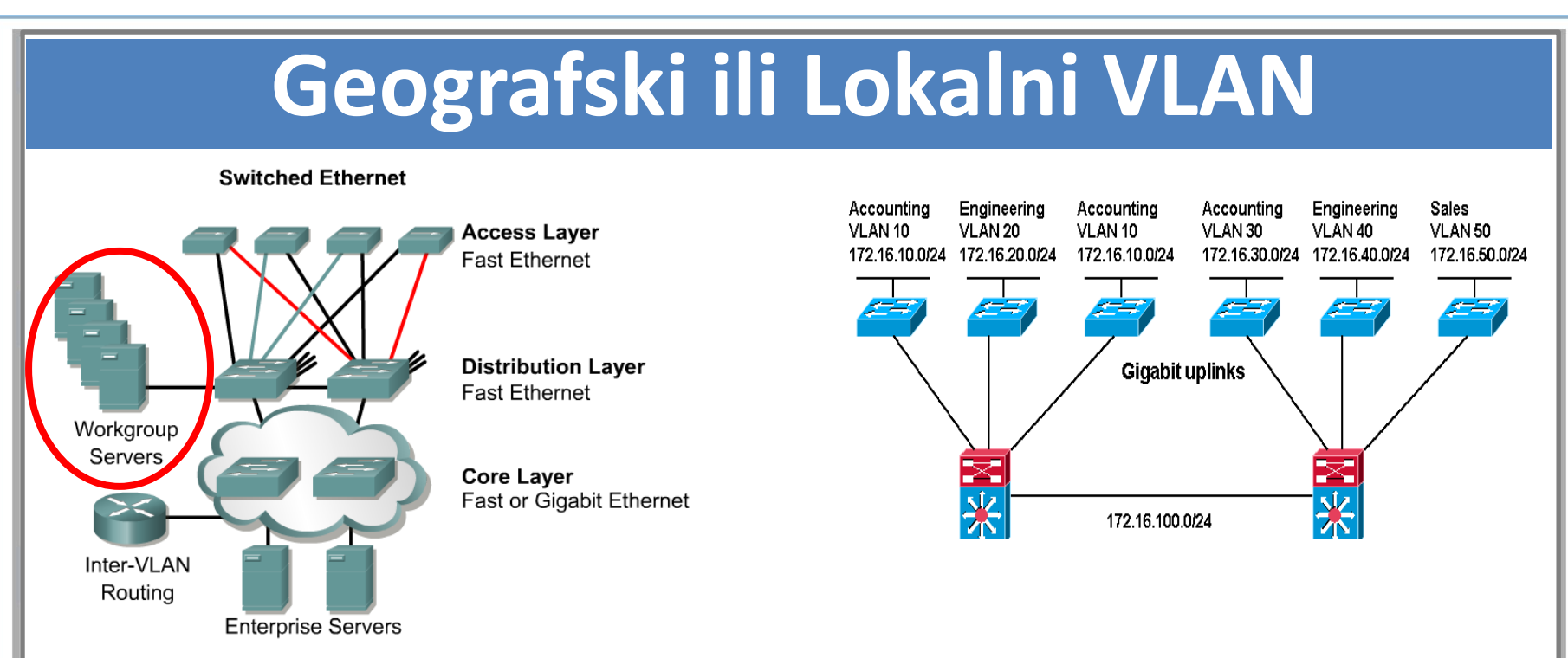

- Veliki broj kompanija je svoje resurse centralizovao na jednom mestu, endto-end VLAN-ove je iz tog razloga sve teže održavati.
- Korisnici koriste različite resurse, većina tih resursa se ne nalazi u njihovim Vlan-ovima.
- Iz razloga centralizovanja resursa, VLANovi se sve češće kreiraju unutar fizičkih granica.

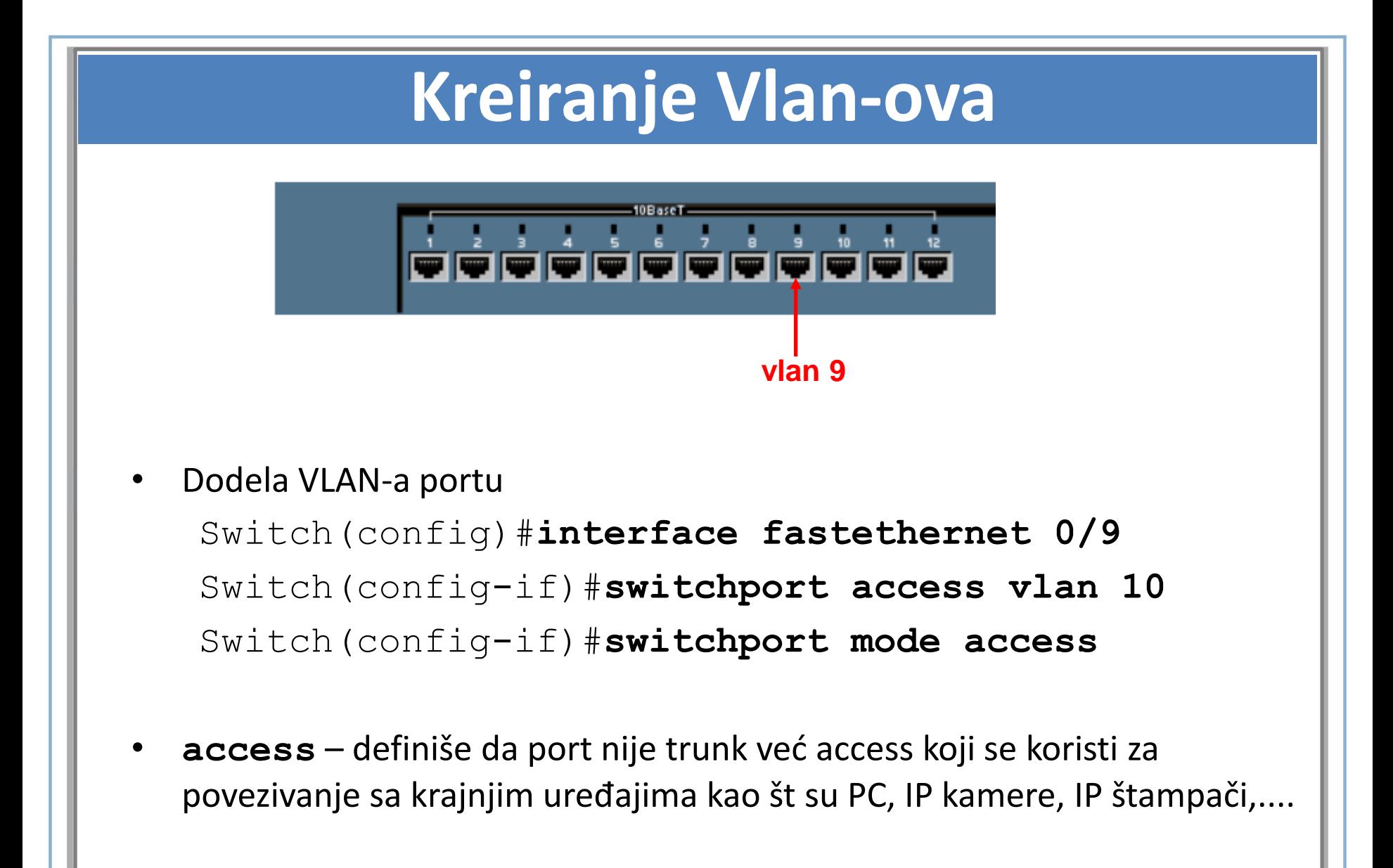

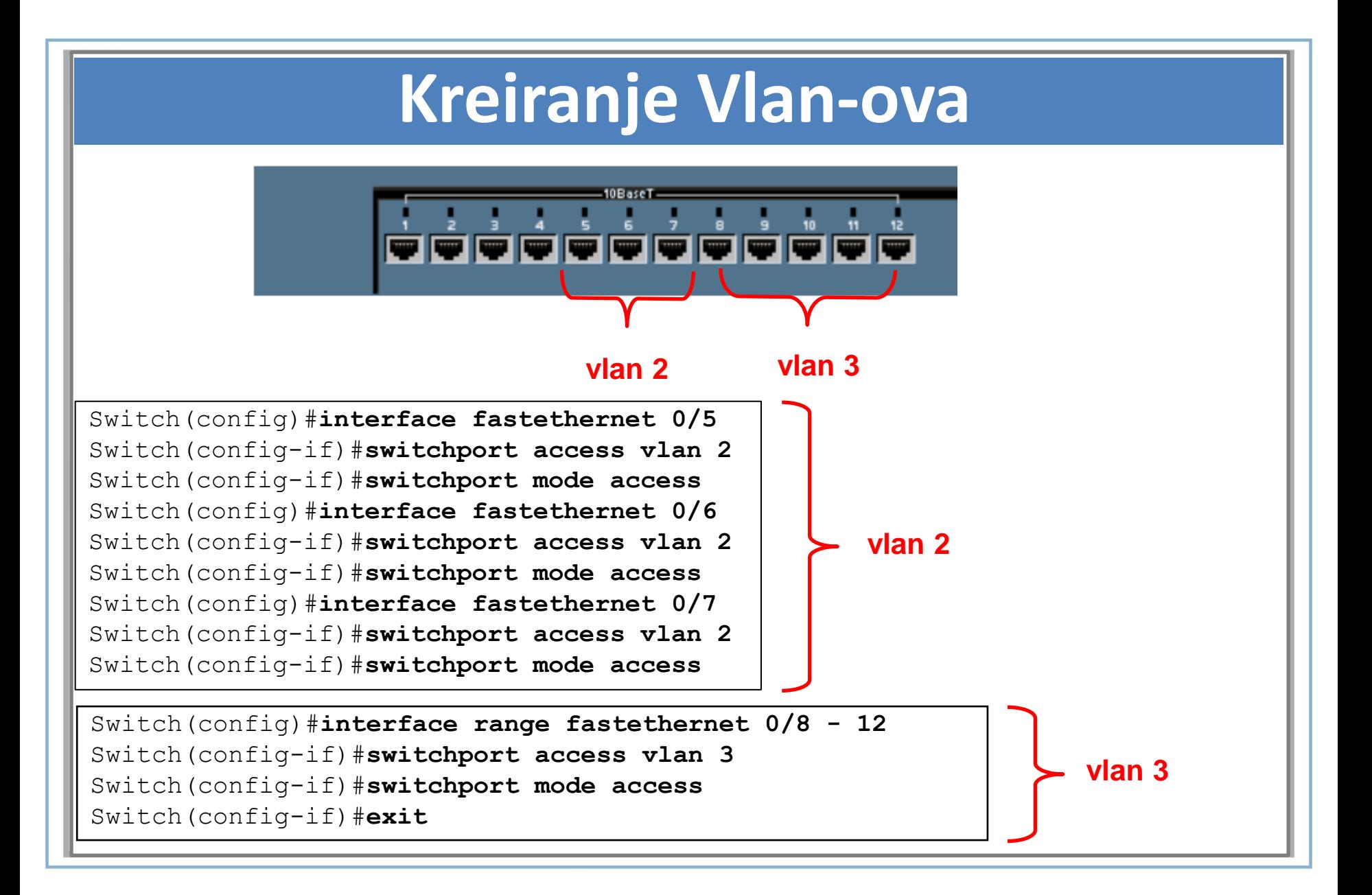

# **Verifikacija VLANova – show vlan**

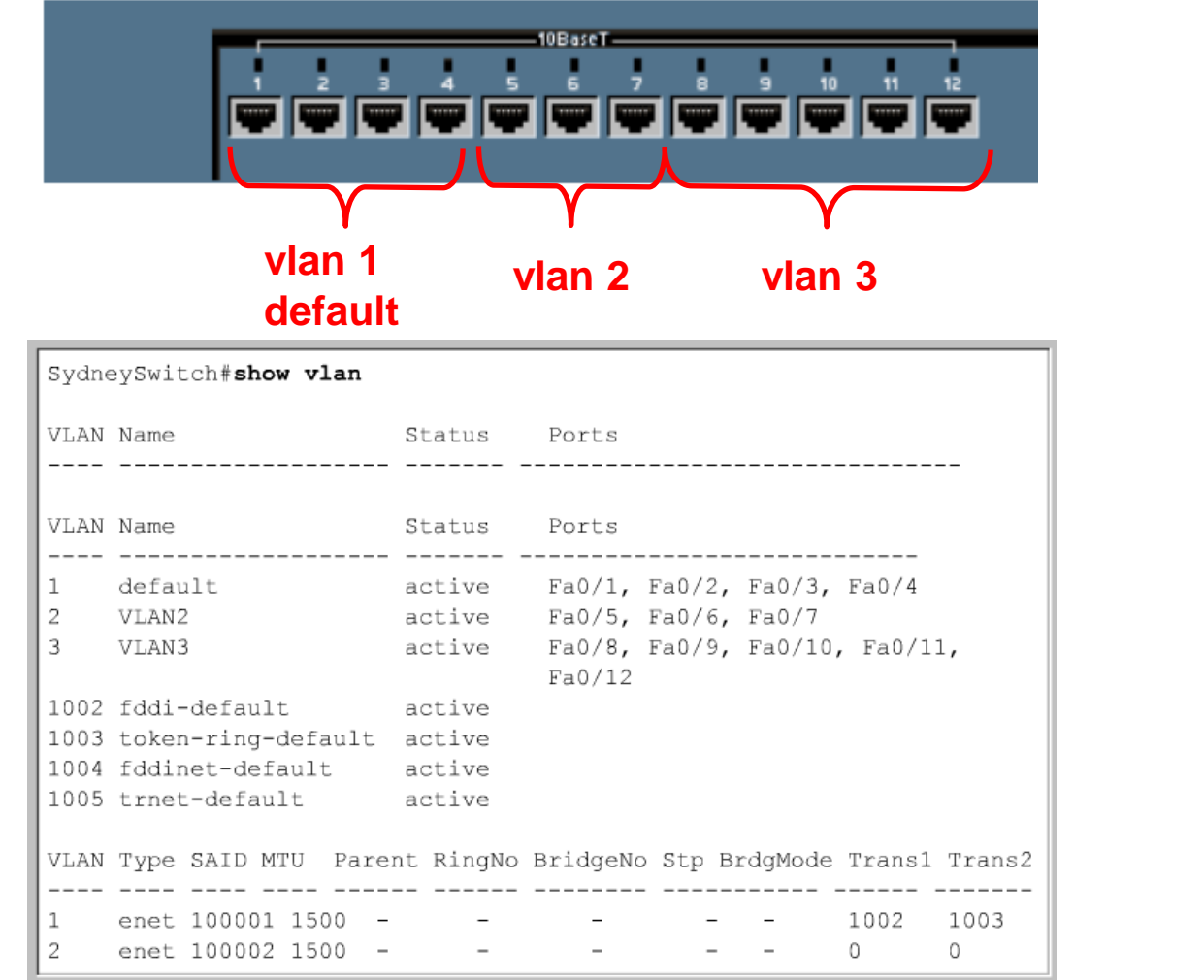

# **MENADŽMENT PRISTUP SVIČU**

```
Switch(config)#interface vlan 1
Switch(config-if)#ip address 10.1.0.5. 255.255.0.0
Switch(config-if)#no shutdown
Switch(config-if)#exit
Switch(config)#ip default-gateway 10.1.0.1
```
IP Adresa, Subnet Maska i Default Gateway na sviču imaju istu svrhu kao i ekvivaletni parametri na hostu

- By default, VLAN 1 je "management VLAN".
- Ova adresa se koriti u menađment svrhe i ne utiče na L2 svič operacije.
- Ova adresa nam omogućava da udaljeno pristupimo sviču (telnet) i da testiramo konektivnost ka njemu (ping).

#### Default Gateway

• Default gateway omogućava da se sviču pristupi iz druge mreže.

# **MENADŽMENT PRISTUP SVIČU**

```
Switch(config)# enable secret itcentar
```

```
Switch(config)#line vty 0 4
Switch(config-line)#password itc
Switch(config-line)#login
```

```
Switch(config)#interface vlan 1
Switch(config-if)#ip address 10.1.0.5. 255.255.0.0
Switch(config-if)#no shutdown
```

```
Switch(config)#ip default-gateway 10.1.0.1
```
# **MENADŽMENT PRISTUP SVIČU**

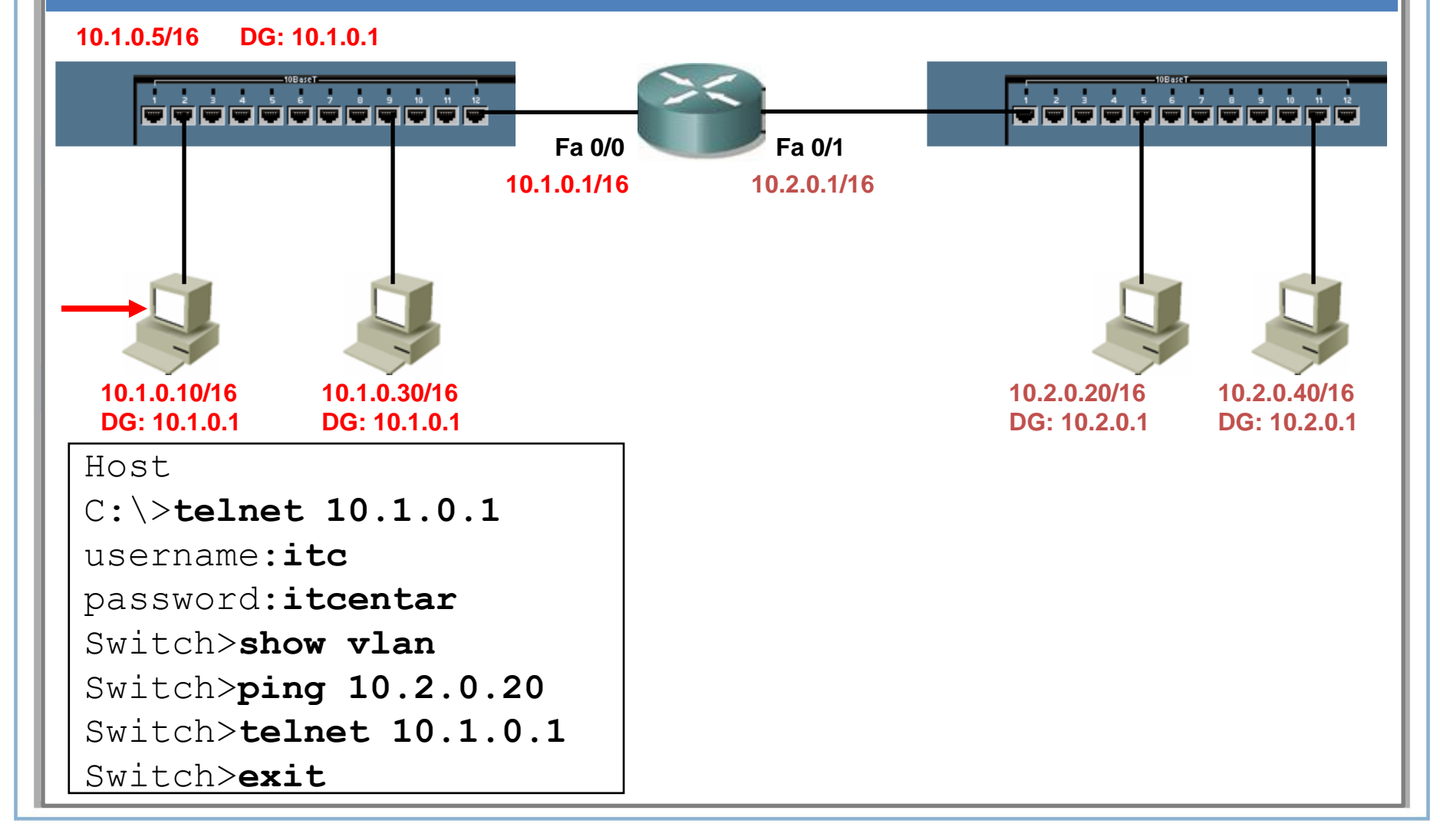

## **Brisanje baze podataka sa VLAN-ovima**

Switch#**delete flash**:**vlan.dat**

Delete filename [vlan.dat]?

Delete flash:vlan.dat? [confirm]

Switch#**reload**

- VLAN informacije se čuvaju vlan.dat fajl.
- Fajl vlan.dat se neće obrisati ukoliko se obriše startup-config.
- Da bi obrisali vlan.dat fajl ponoviti proceduru iznad.

## **Trunking**VLAN1 **VLAN2** VLAN3 **Backbone** VLAN<sub>1</sub> VLAN<sub>1</sub>  $100 - 464$  $\overline{V}$ LAN $\overline{3}$ VLAN2 VLAN<sub>2</sub> VLAN<sub>3</sub>

# **VLAN Trunking/Tagging**

**No VLAN Tagging**

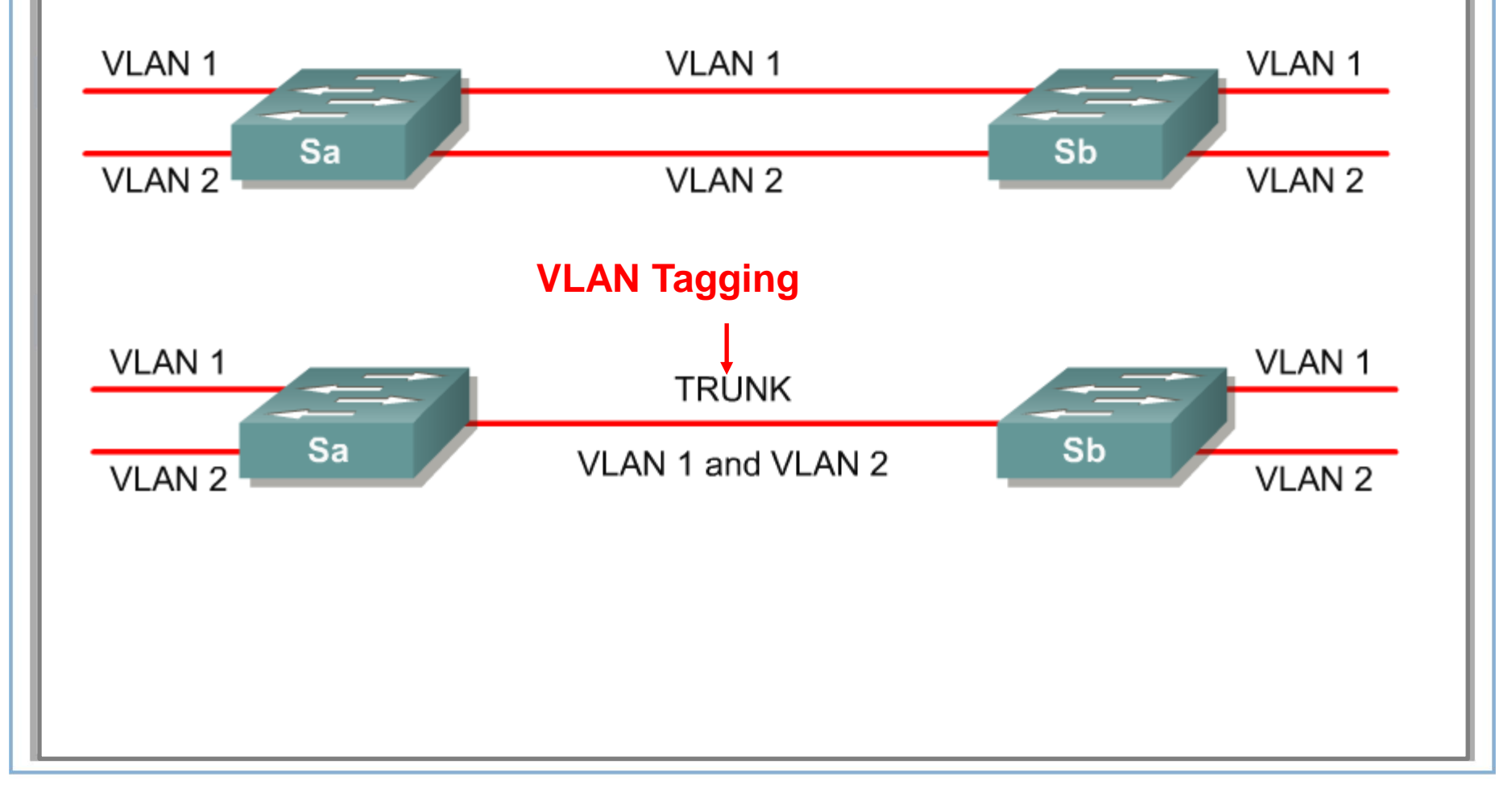

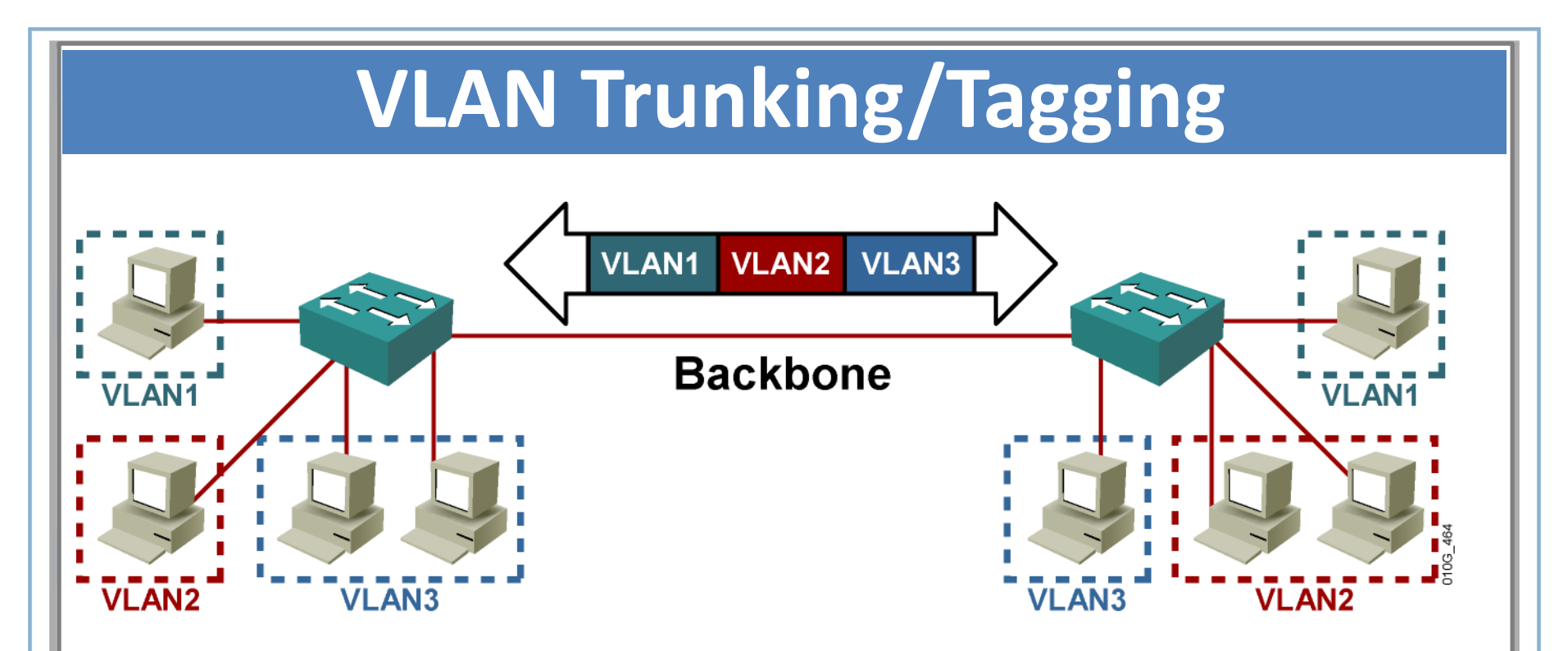

- **VLAN Tagging** se koristi kada link treba da prenese saobraćaj za veći broj Vlan-ova.
- **Trunk link:** Svič svakom paketu dodaje Vlanu identifikator.

# **VLAN Trunking/Tagging**

- Koriste se dve metode dodele VLAN informacije paketu prilikom prelaska kroz trunk
	- Cisco proprietary **Inter-Switch Link (ISL)**
	- **IEEE 802.1Q**.
- 802.1Q se danas znatno više koristi.
- Cisco preporučuje 802.1Q.

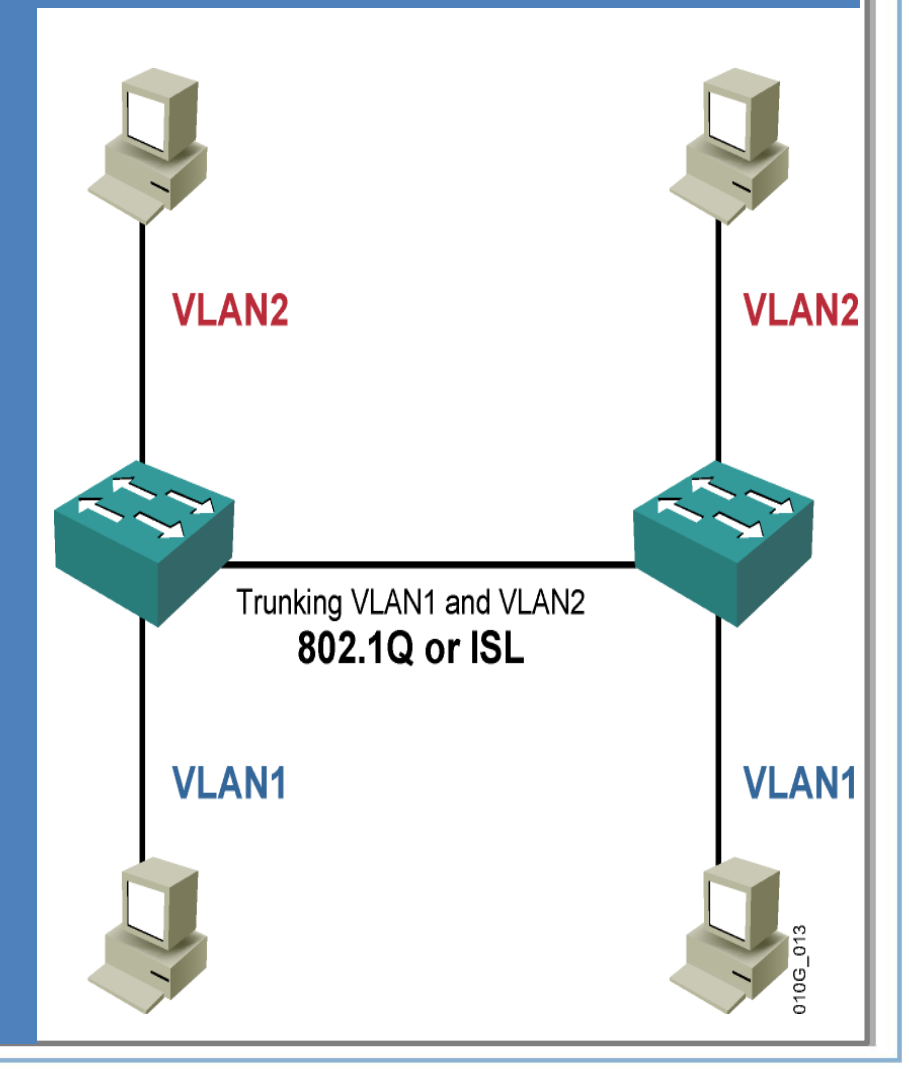

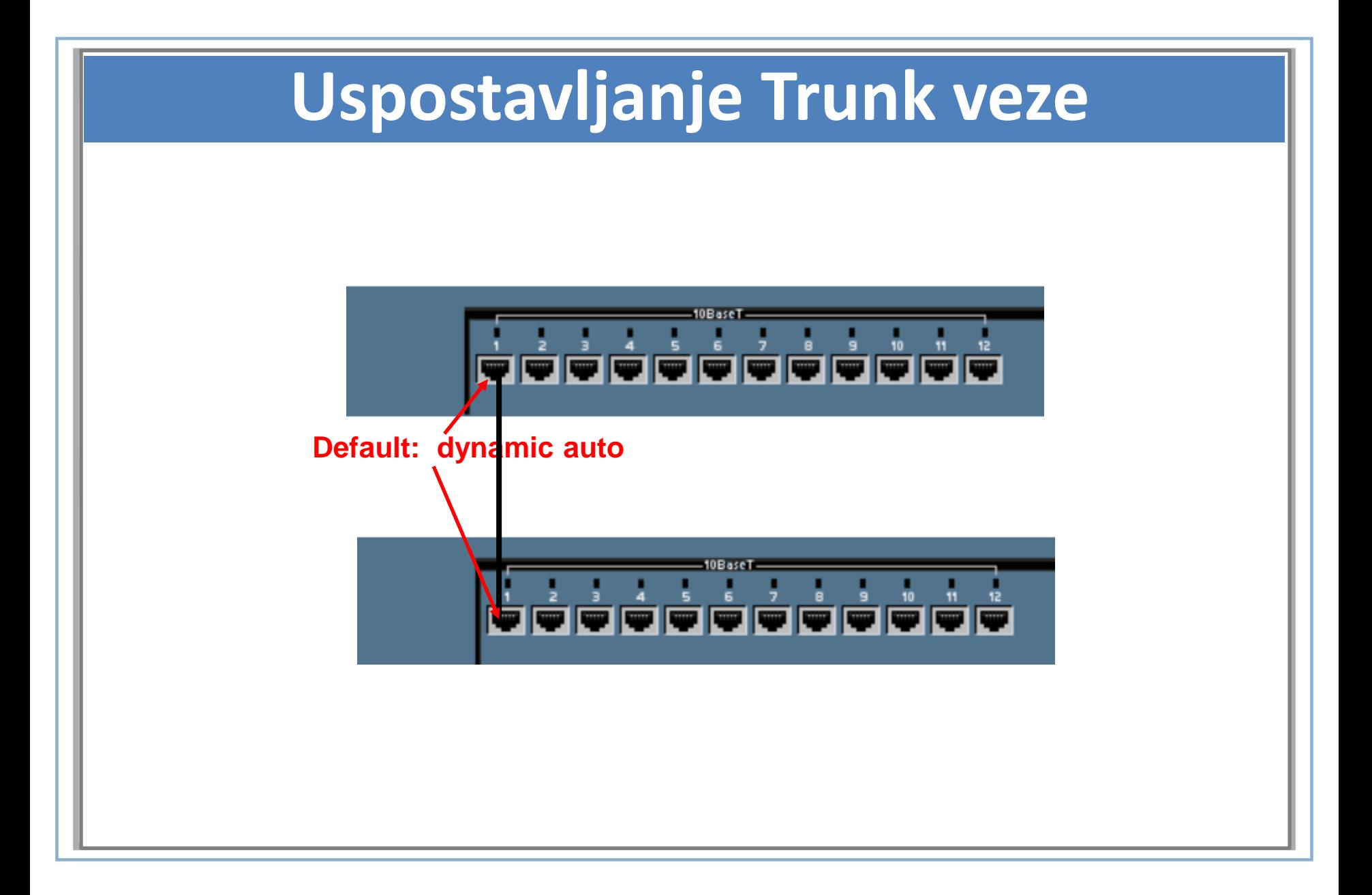

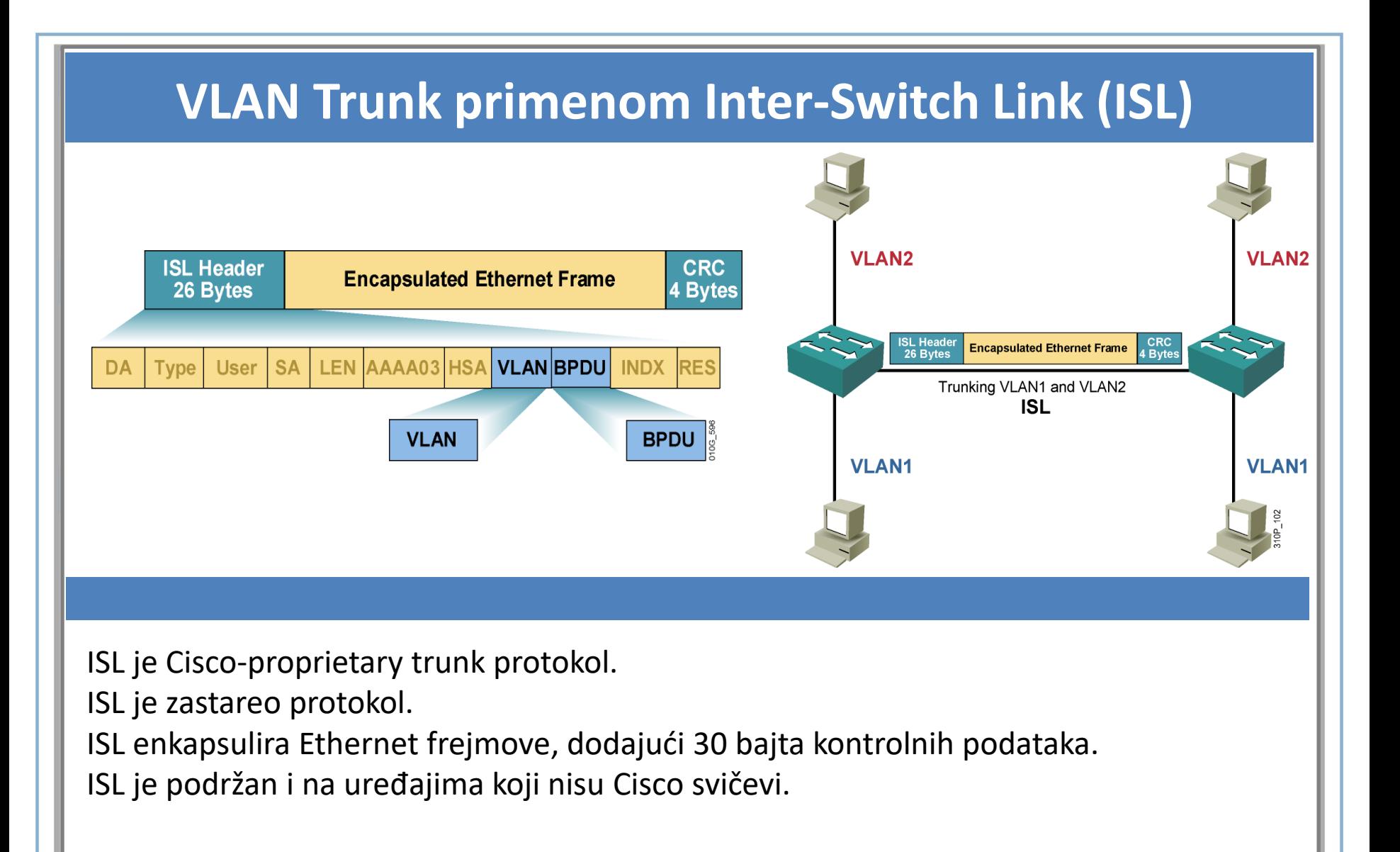

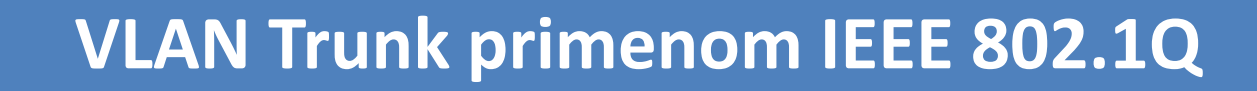

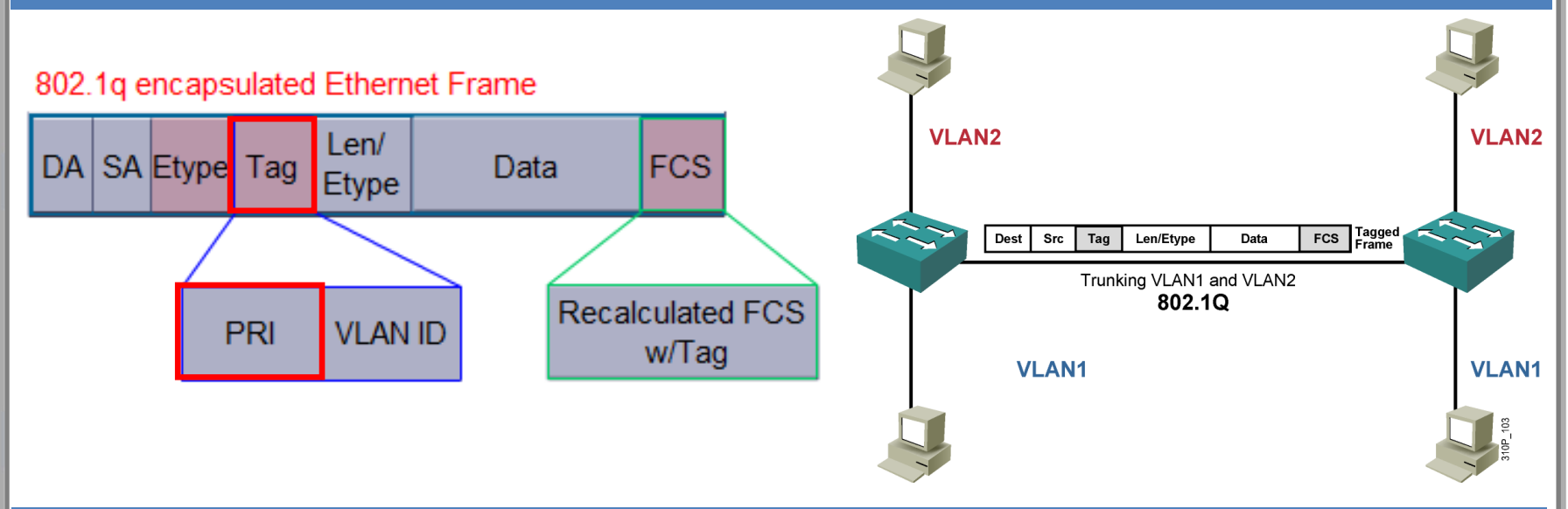

802.1Q je industrijski standard koji je široko rasprostranjen.

Manje kontrolnih podataka od ISL.

Kontrolni podaci su 4 bajta.

Koristi 802.1p polje za QoS.

## **Nema trunka(default)**

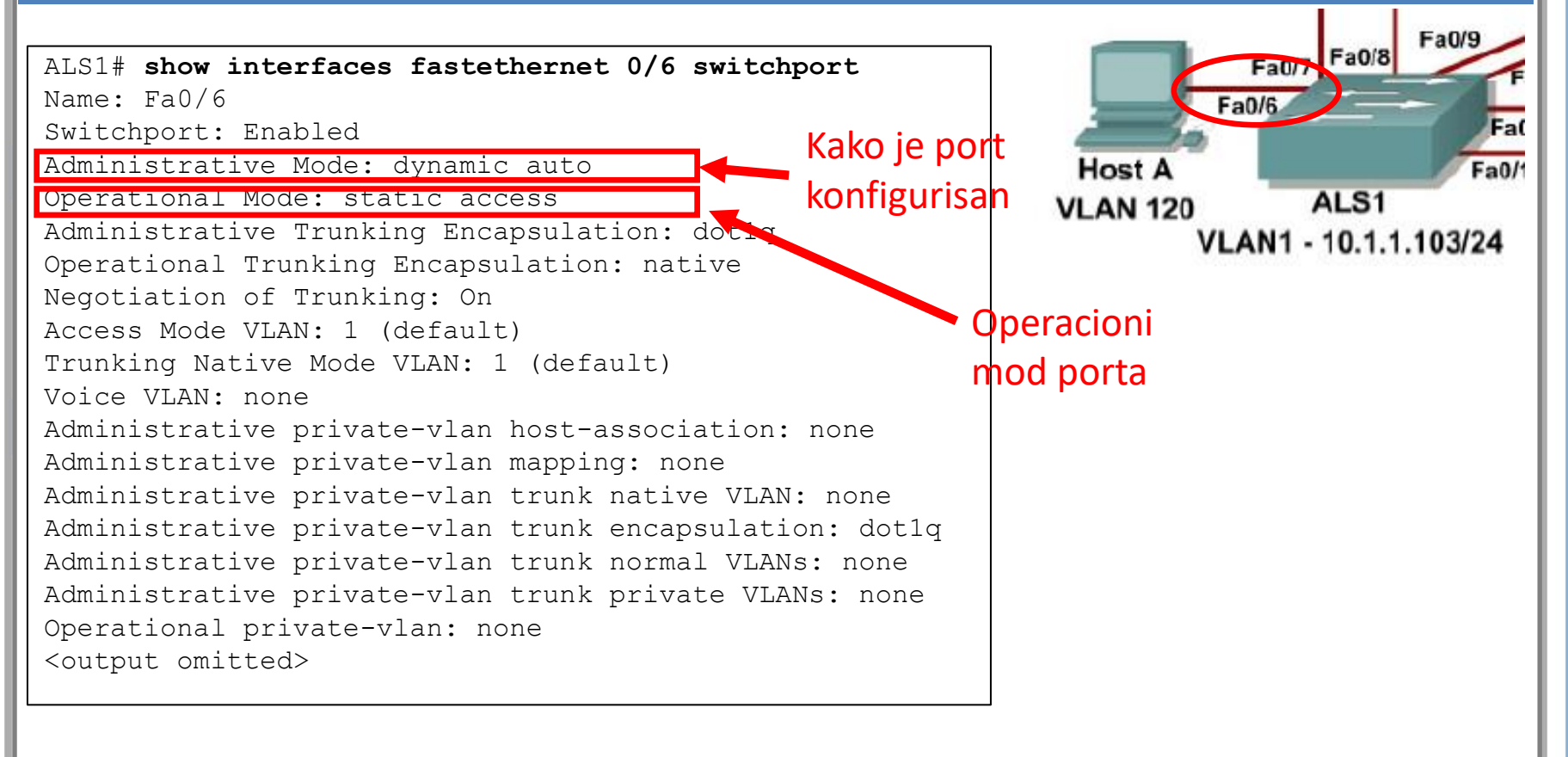

Portovi na 2960 i 3560 su podešeni na **dynamic auto (**default).

#### **Dynamic Trunking Protocol (DTP)**

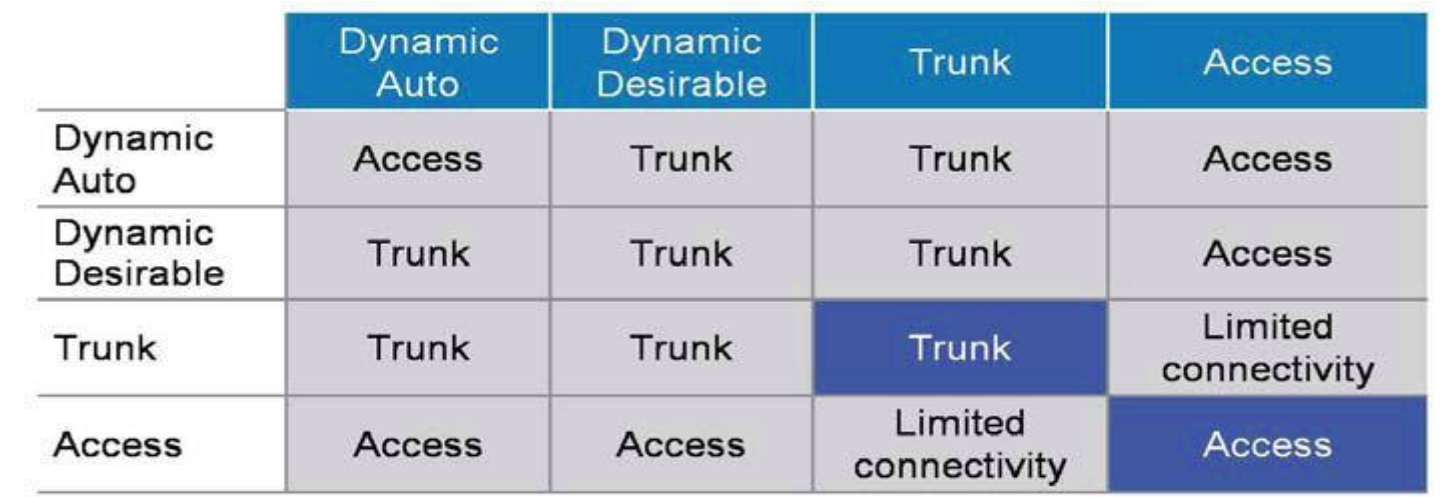

**Access** – Stavlja port u **permanentni non-trunk mod** i pregovara da i link konvertuje

**non-trunk.** Port će postati access i ukoliko se susedna strana ne složi. **Trunk** - Stavlja port u **permanenti trunk mod** i pregovara da i link konvertuje u **trunk** 

link. Port će postati trunk i ukoliko se susedna strana ne složi.

**Nonegotiate** - Stavlja port u **permanentni trunk mod ali sprečava port da šalje DTP frejmove**. Da bi se uspostavio trunk link potrebno je na susednom portu ručno konfigurisati trunk. Ovaj mod se koristi ukoliko jedna od strana ne podržava DTP

#### **Dynamic Trunking Protocol (DTP)**

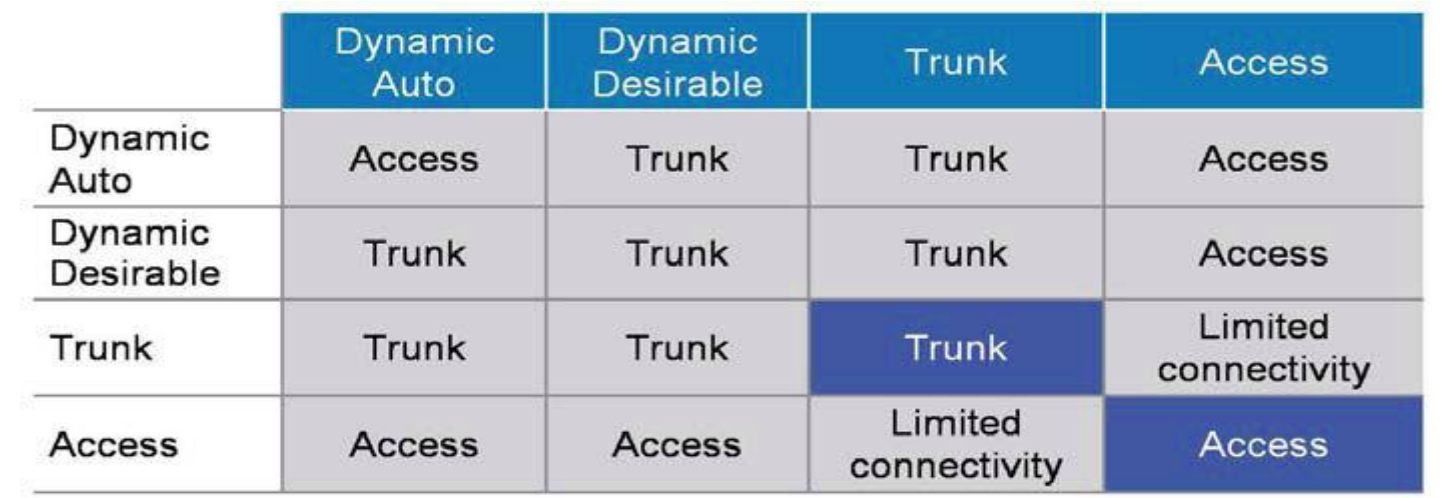

**Dynamic desirable** – Port aktivno pokušava da konvertuje link u trunk. Port će postati trunk ukoliko je susedni port **desirable,trunk ili auto mode**.

**Dynamic auto** – Port je voljan da konvertuje link u trunk link. Port će postati trunk ukoliko je susedni port u **desirable ili trunk modu**. Ovo je **default mode za sve Ethernet portove.** 

## **Konfiguracija trunk porta**

Izbor enkapsulacije koja se koristi za VLAN identifikaciju: Switch(config-if)# **switchport trunk encapsulation {isl | dot1q | negotiate}**

#### Konfiguracija porta za Layer 2 trunk:

Switch(config-if)# **switchport mode {dynamic {auto | desirable} | trunk}**

#### Specifikacija native VLAN-a:

```
Switch(config-if)# switchport trunk native vlan vlan-id
```
#### Konfiguracija dozvoljenih VLAN-ova za trunk:

```
Switch(config-if)# switchport trunk allowed vlan {add | except | all | 
remove} vlan-id[,vlan-id[,vlan-id[,...]]]
```
Switch(config)# **interface FastEthernet 5/8**  Switch(config-if)# **switchport trunk encapsulation dot1q**  Switch(config-if)# **switchport mode trunk**  Switch(config-if)# **switchport nonegotiate** Switch(config-if)# **switchport trunk allowed vlan 1-100**  Switch(config-if)# **no shutdown**  Switch(config-if)# **end port je trunk bez slanja DTP frejmova**

## **Prikraz Trunk konfiguracije**

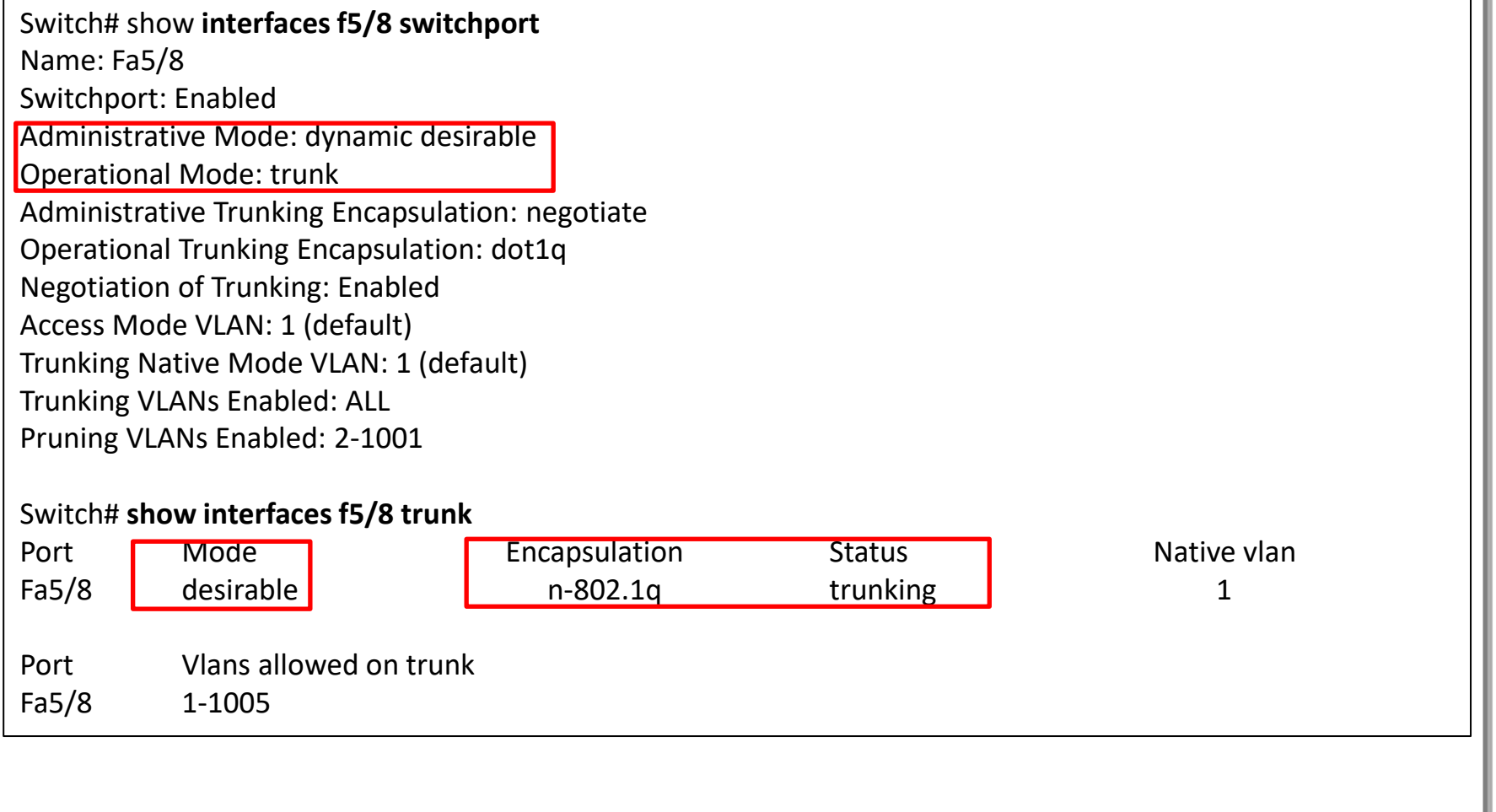

# **VTP (VLAN Trunking Protocol)**

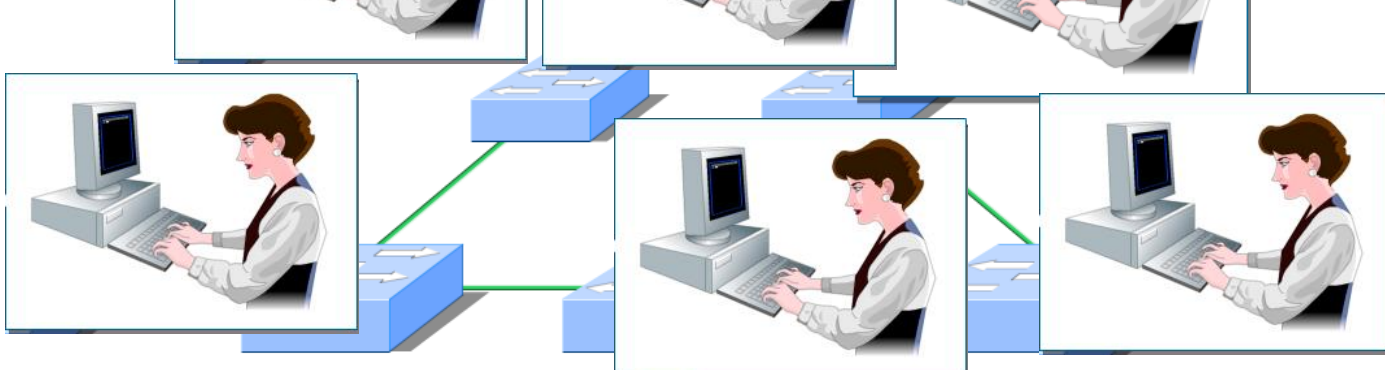

#### Konfiguracija VLAN-ova bez VTP-a

## **VTP (VLAN Trunking Protocol)**

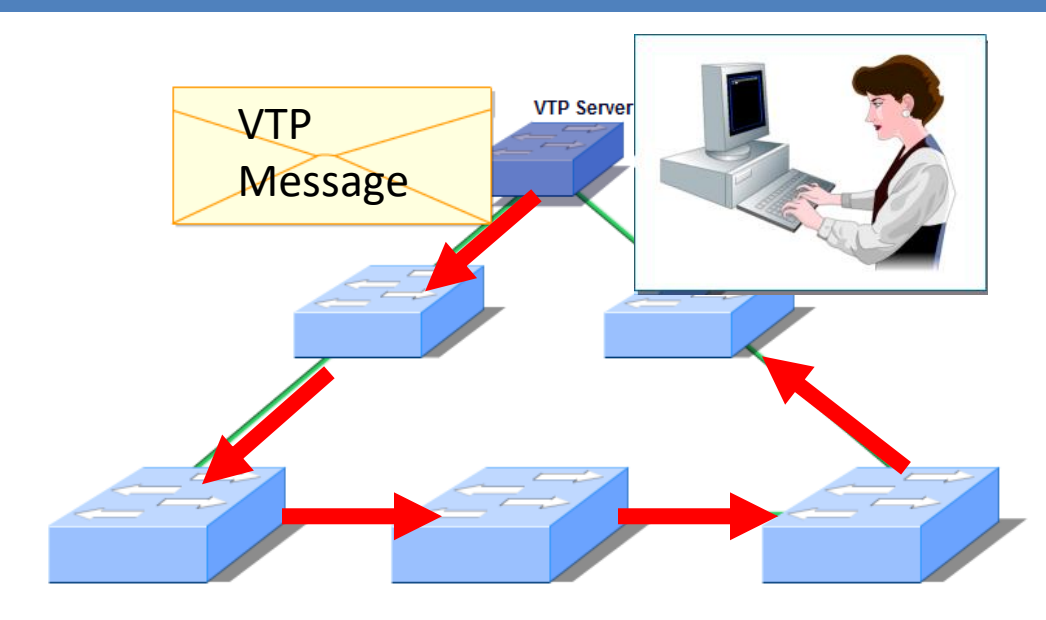

- **VLAN Trunk Protocol (VTP)** smanjuje administraciju na svičevima.
- VLAN informacije se mogu uneti na VTP server, koji ih zatim distribuira do svih svičeva u tom VTP domenu.
	- VLAN informacije ne moraju da se unose na svakom sviču posebno.
	- Cisco-proprietary

## **VTP (VLAN Trunking Protocol)**

#### • **Server**

- Može da kreira, modifikuje i briše VLAN-ove
- Konfiguriše VTP verziju i VTP pruning.
- Oglašava svoju VLAN konfiguraciju do ostalih svičeva u istom VTP domenu
- VTP poruke se šalju/primaju preko trunk linkova.
- Default mode.

#### • **Client**

- Ne mogu se kreirati, modifikovati ili brisati Vlan-ovi
- Sihronizuje svoju VLAN bazu sa VTP serverom
- Prosleđuje dalje VLAN informacije koje dobija od VTP servera
- **Transparent**
	- Ne učestvuje u VTP.
	- Ne oglašava svoju VLAN konfiguraciju.
	- Ne sihronizuje svoju VLAN bazu sa VTP serverom
	- Prosleđuje dalje VTP poruke (advertisements) koje prima na svojim trunk portovima u VTP Version 2.

## **VTP – Verifikacija VTP Mode**

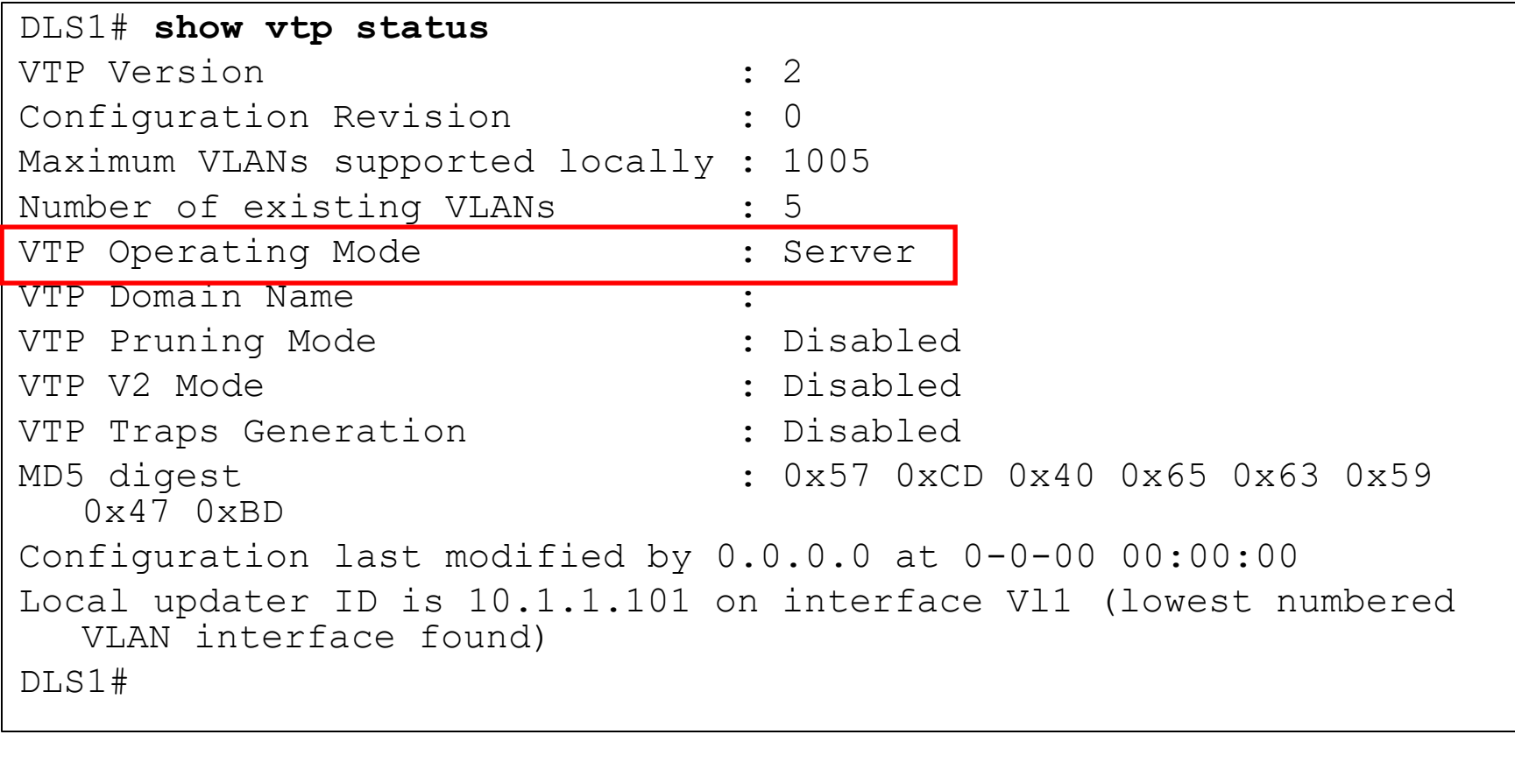

#### **Podešavanje naziva VTP domena na DLS1**

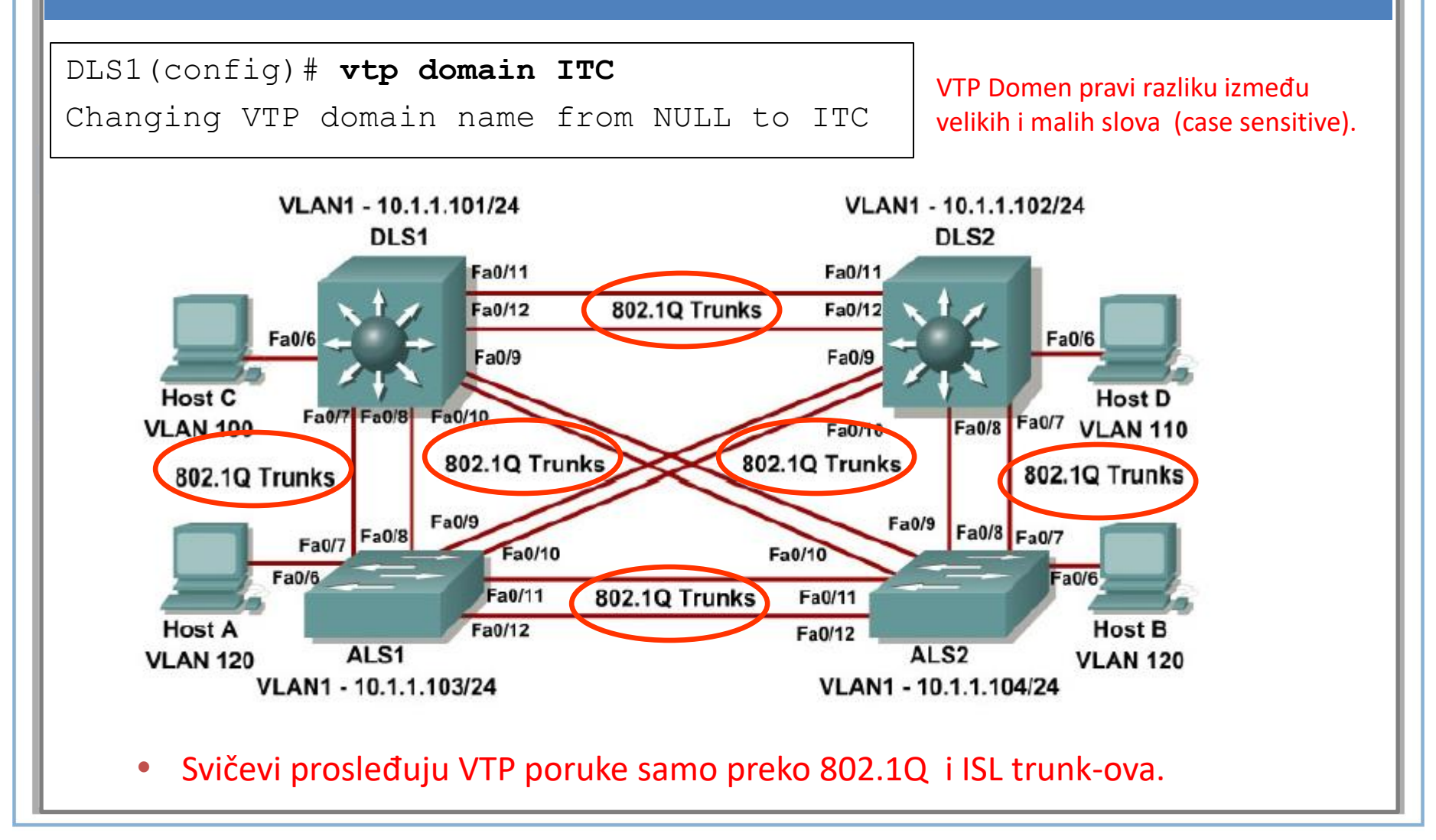

#### **Konfiguracija VTP Server i VTP Client sviča**

DLS1(config)# **vtp mode server**

Device mode already VTP SERVER.

ALS1(config)# **vtp mode client**

Setting device to VTP CLIENT mode.

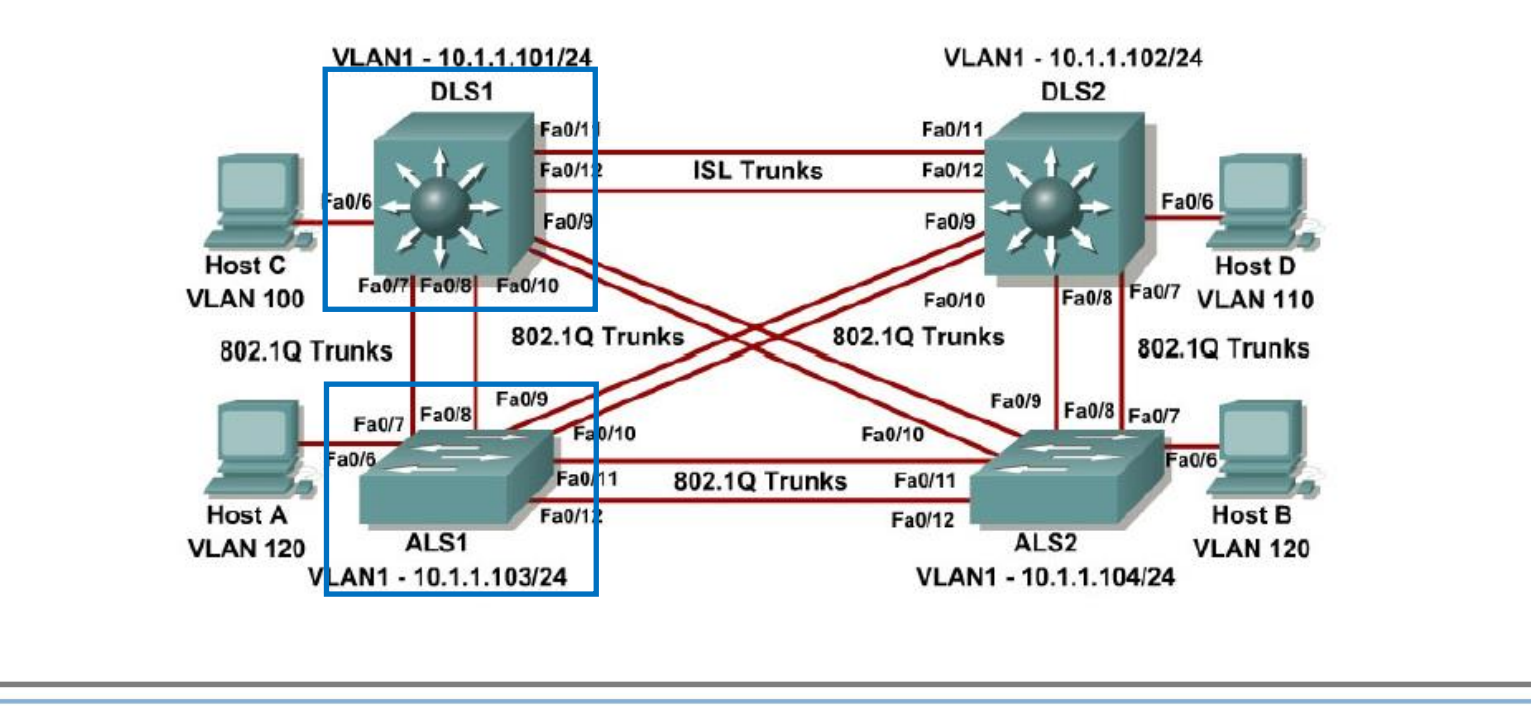

## **VTP PORUKE SE NE ŠALJU**

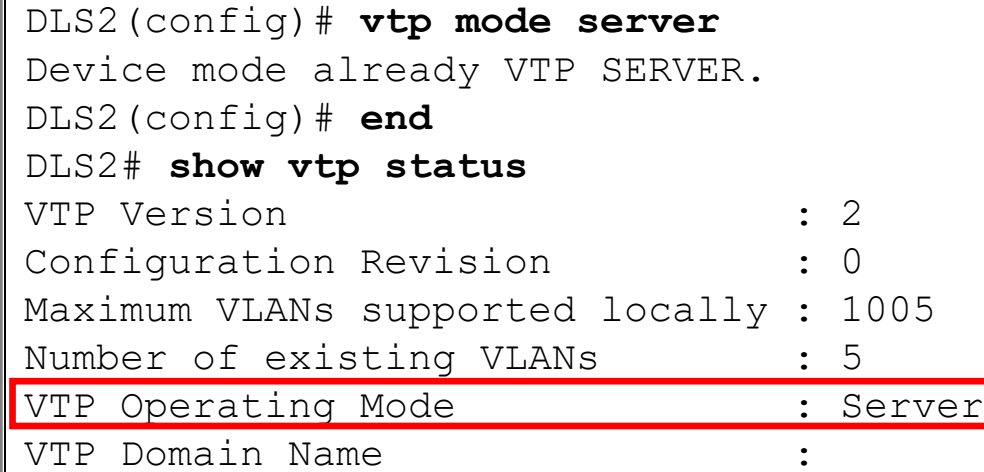

VLAN informacije se ne propagiraju dalje dok se naziv VTP domena ne nauči kroz **trunk** portove.

Potrebno je prvo podesiti trunk portove između svičeva

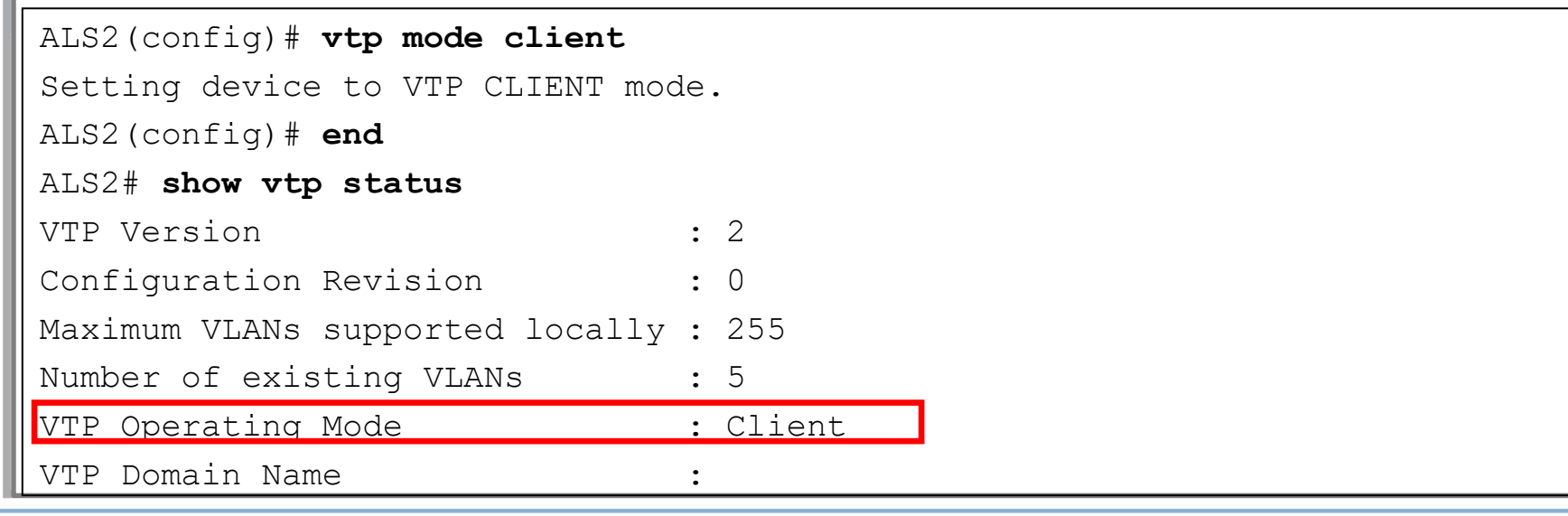

### **VTP Update**

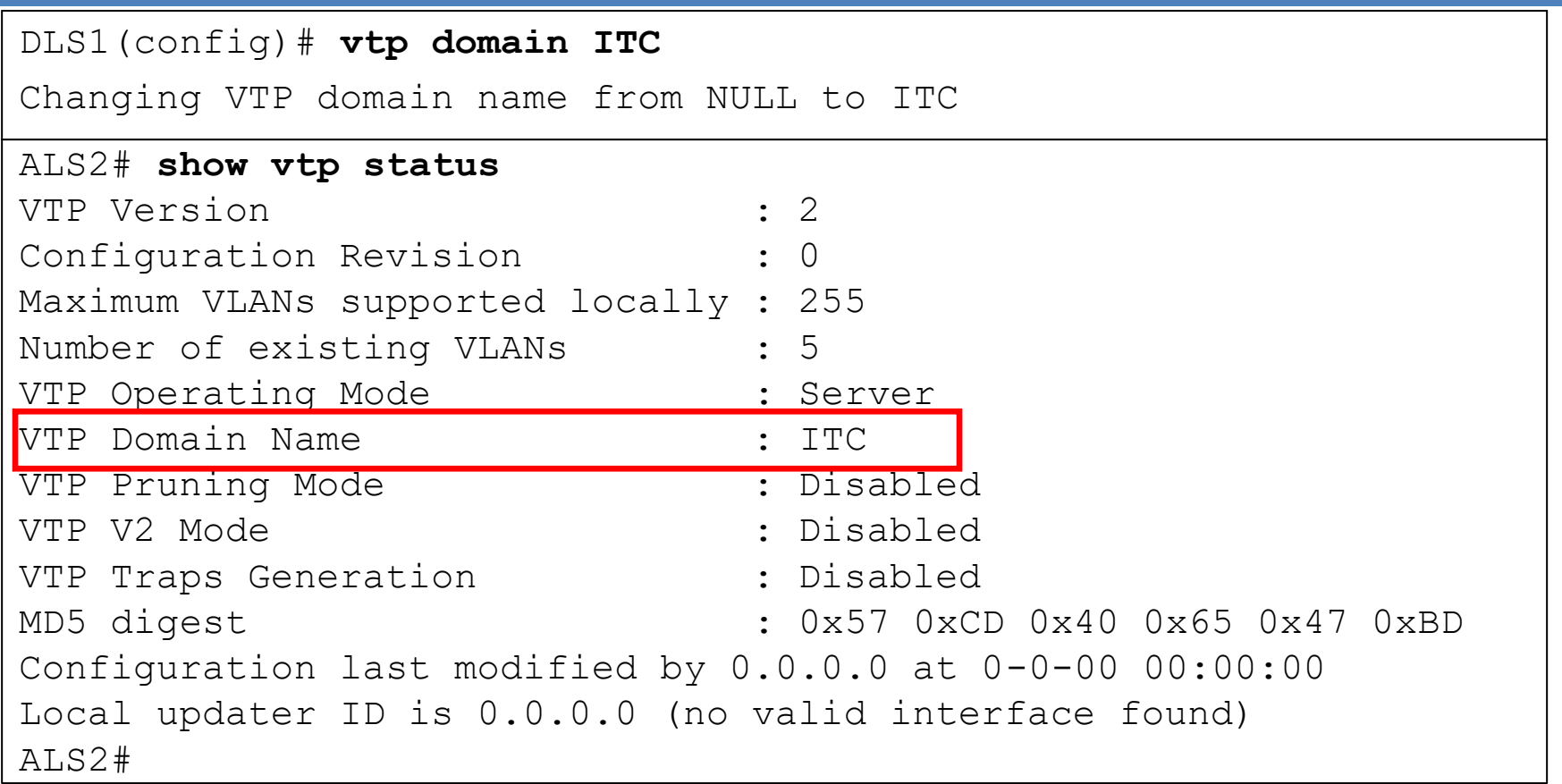

Kreiran je trunk link između VTP servera i klijenta.

ALS2 prima VTP update od ALS1 koji prima VTP update od DLS1 i ažurira naziv domena

#### **Verifikacija Vlan-ova**

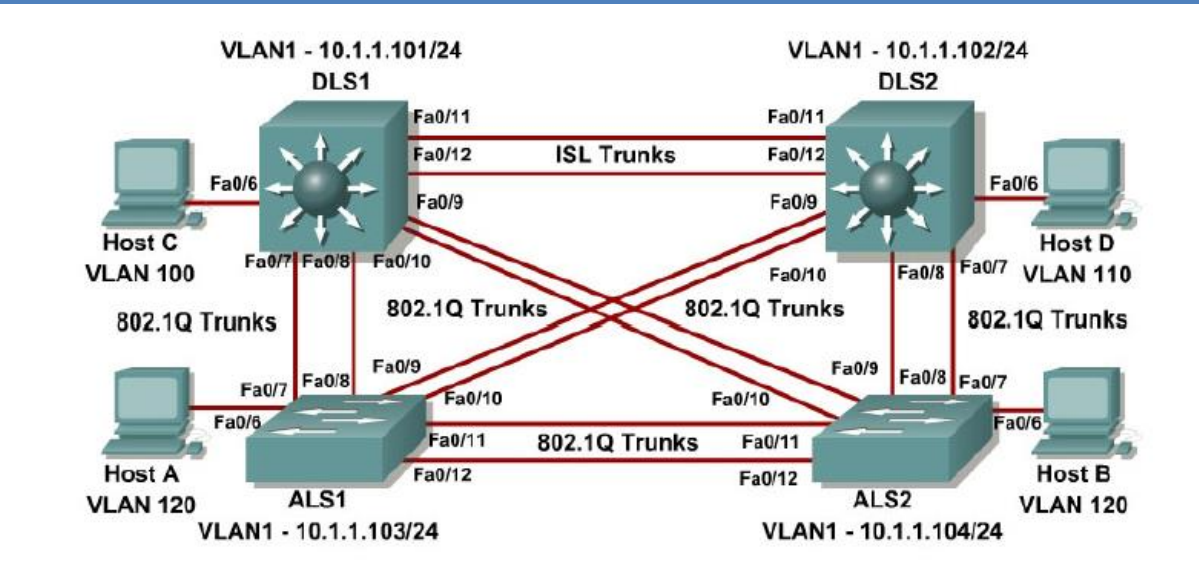

⚫ Komande koje se najčešće koriste a tiču se Vlan-ova:

- **show vlan**
- **show vtp status**
- **show interfaces** *interface* **switchport**
- **show interfaces trunk**
- **show running-config**

#### **VTP Autentifikacija**

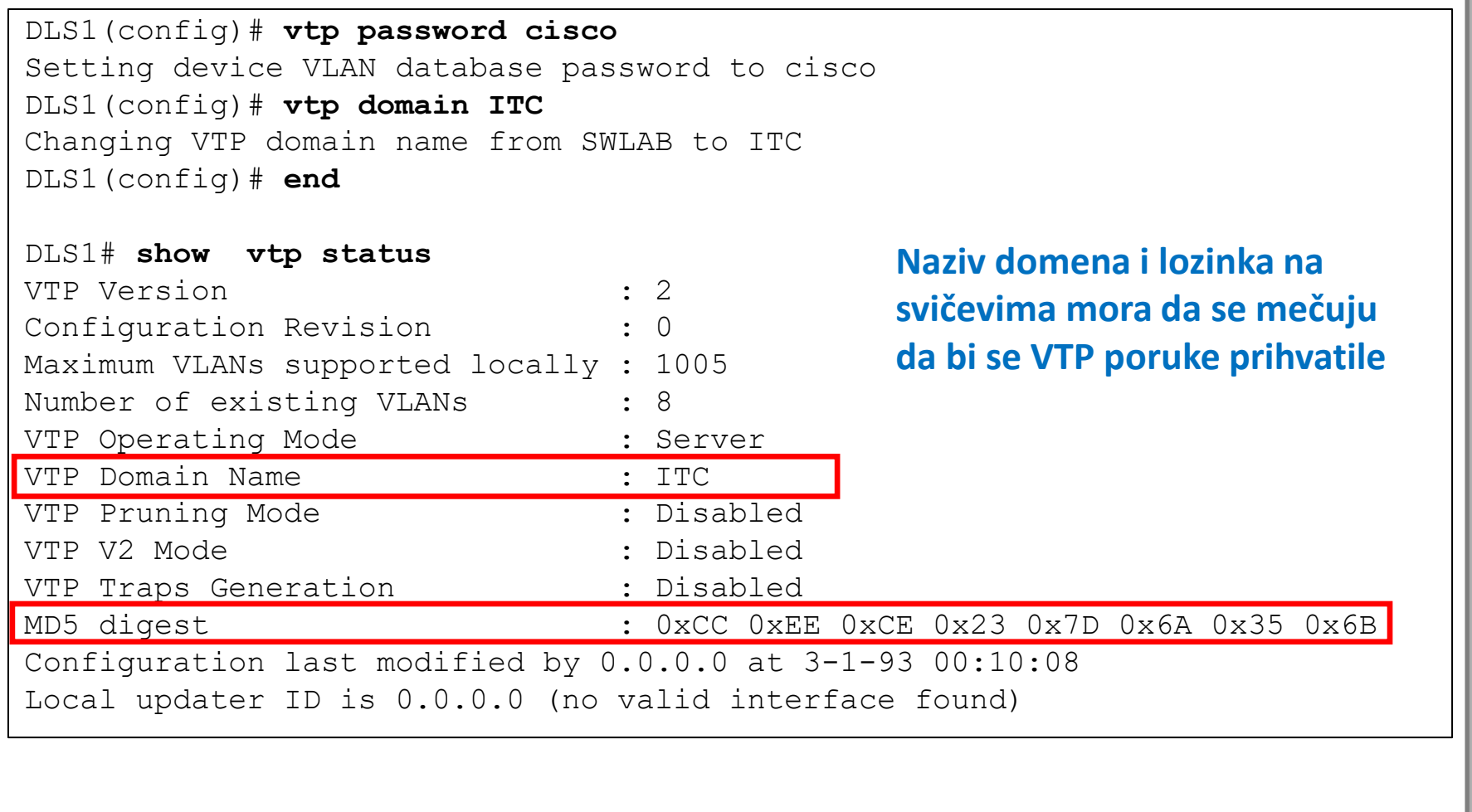

#### **VTP DODATNA ZAPAŽANJA**

- Svi svičevi su konfigurisani da budu VTP serveri(default).
	- Veličina VLAN informacija je mala i čuva se u FLASH memoriji
	- U velikim mrežama dovoljno je imati nekoliko VTP servera.
		- Koriste se zbog redudatnosti
- Dynamic Trunking Protocol (DTP) protokol sadrži VTP ime domena u DTP paketu.
- Ukoliko dva susedna sviča pripadaju različitim VTP domenima, trunk se neće uspostaviti ukoliko se trunk uspostavlja preko DTP(dinamički). Preporuka je da se u tom slučaju trunk uspostavlja ručno, bez pregovaranja .

## **Inter-VLAN Rutiranje**

- Tehnike rutiranja VLAN-ova:
	- Tradicionalno Inter-VLAN Rutiranje.
	- Router-on-a-stick Inter-VLAN Rutiranje.
	- Switch Based Inter-VLAN Rutiranje.

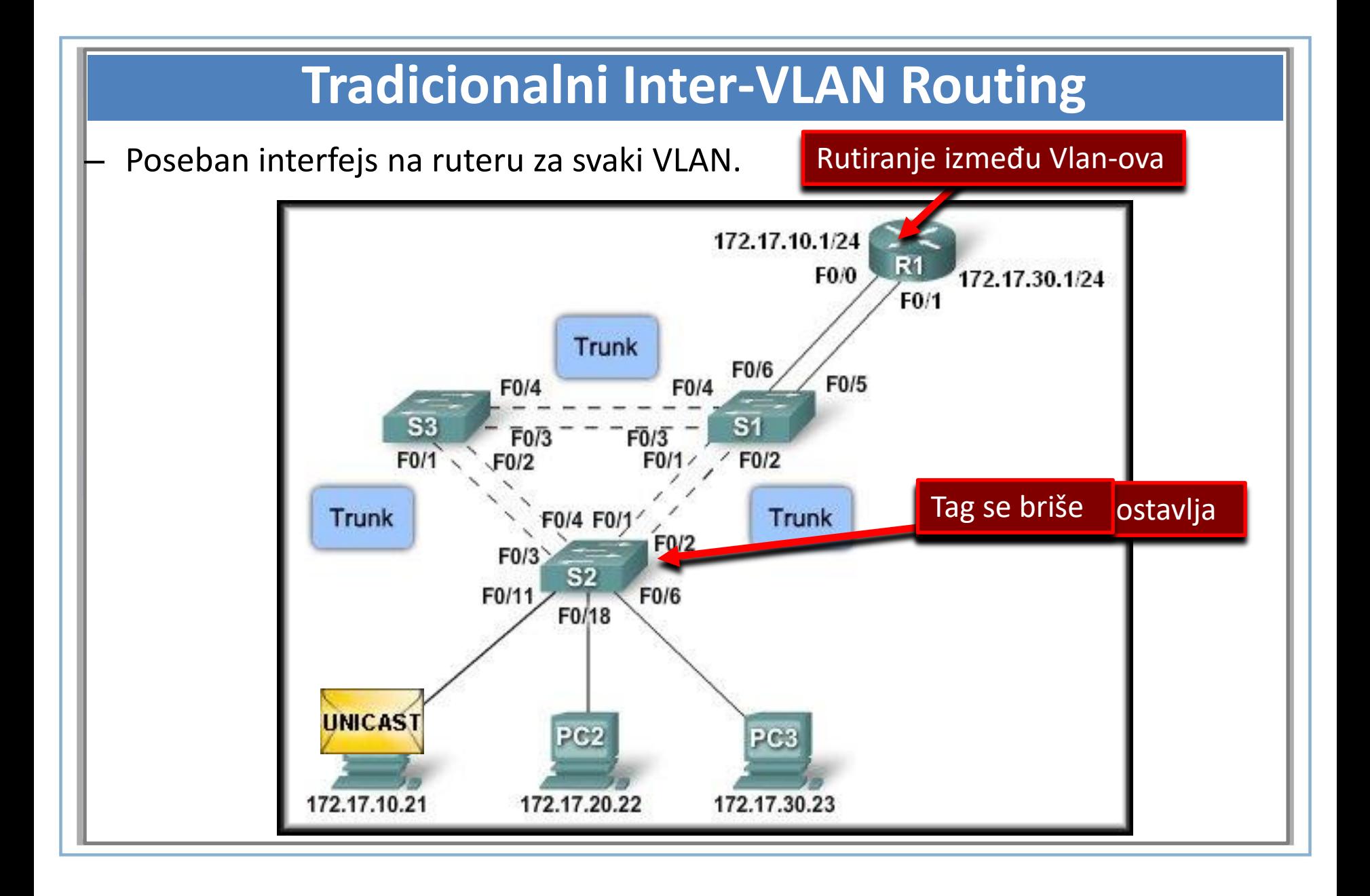

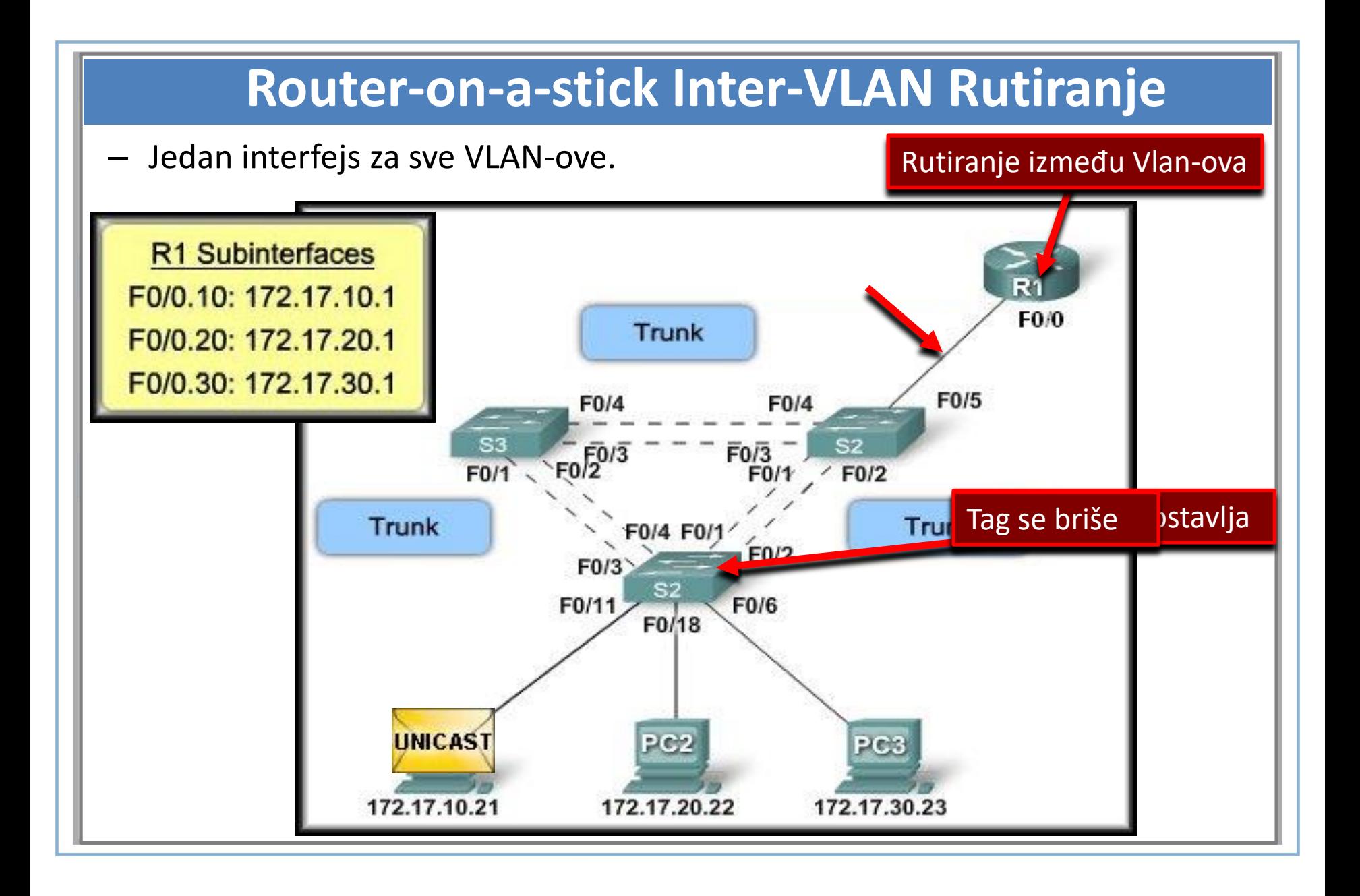

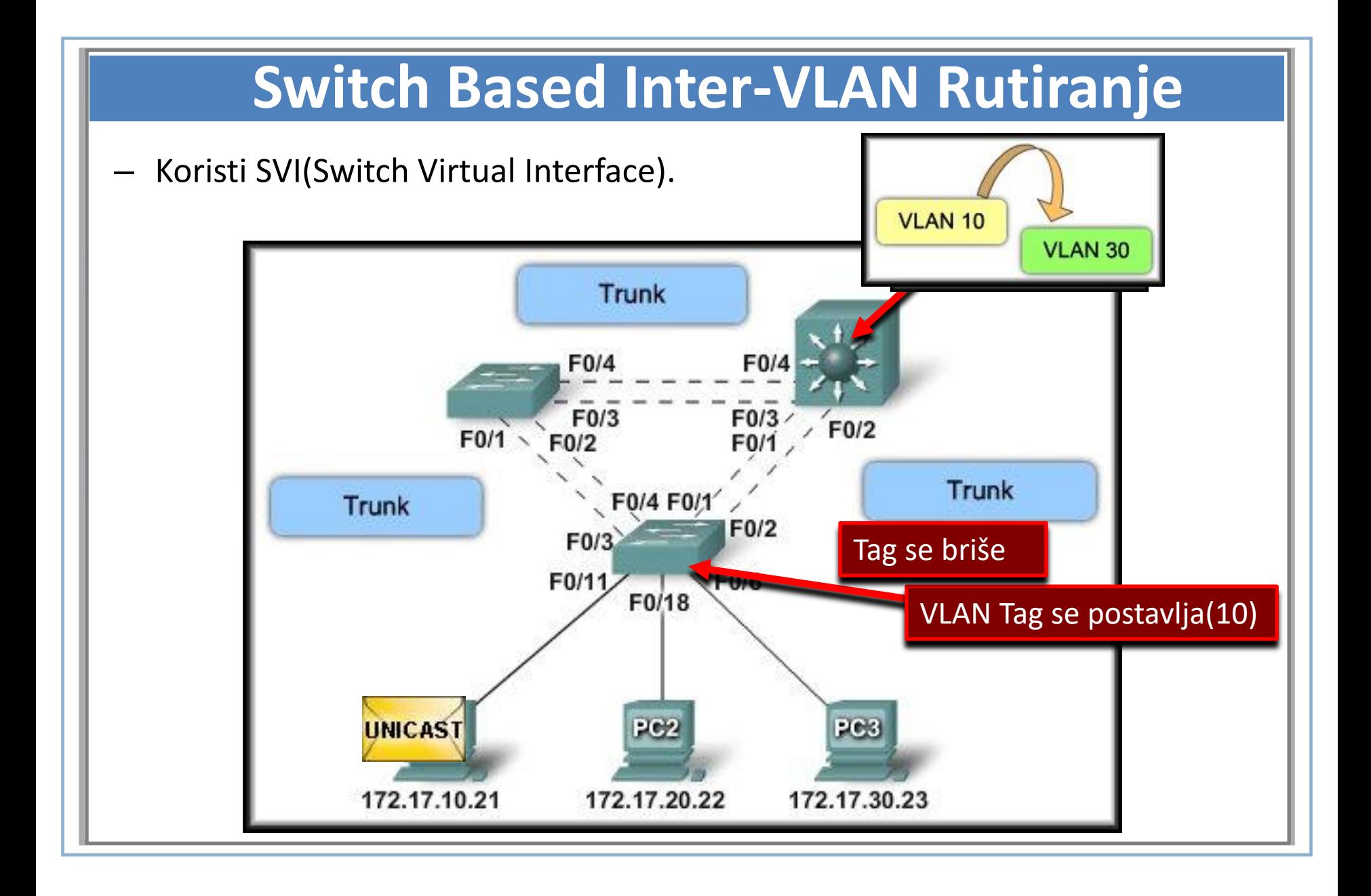

#### **Router-on-a-stick Inter-VLAN Rutiranje**

Podinterfejsi (Subinterfaces):

- Rešavaju hardverska ograničenja rutera u pogledau fizičkih interfejsa
- *Podinterfejsi su softverski (virtualni) interfejsi koji su povezani sa fizičkim interfejsom( primer su Vmnet virtualni adapteri kod Virtualnih mašina)*.
- Svaki podinterfejs može da sadrži svoju IP addesu, subnet mask-u i jedinstven VLAN ID.
- Povezuju se na trunk port sviča.

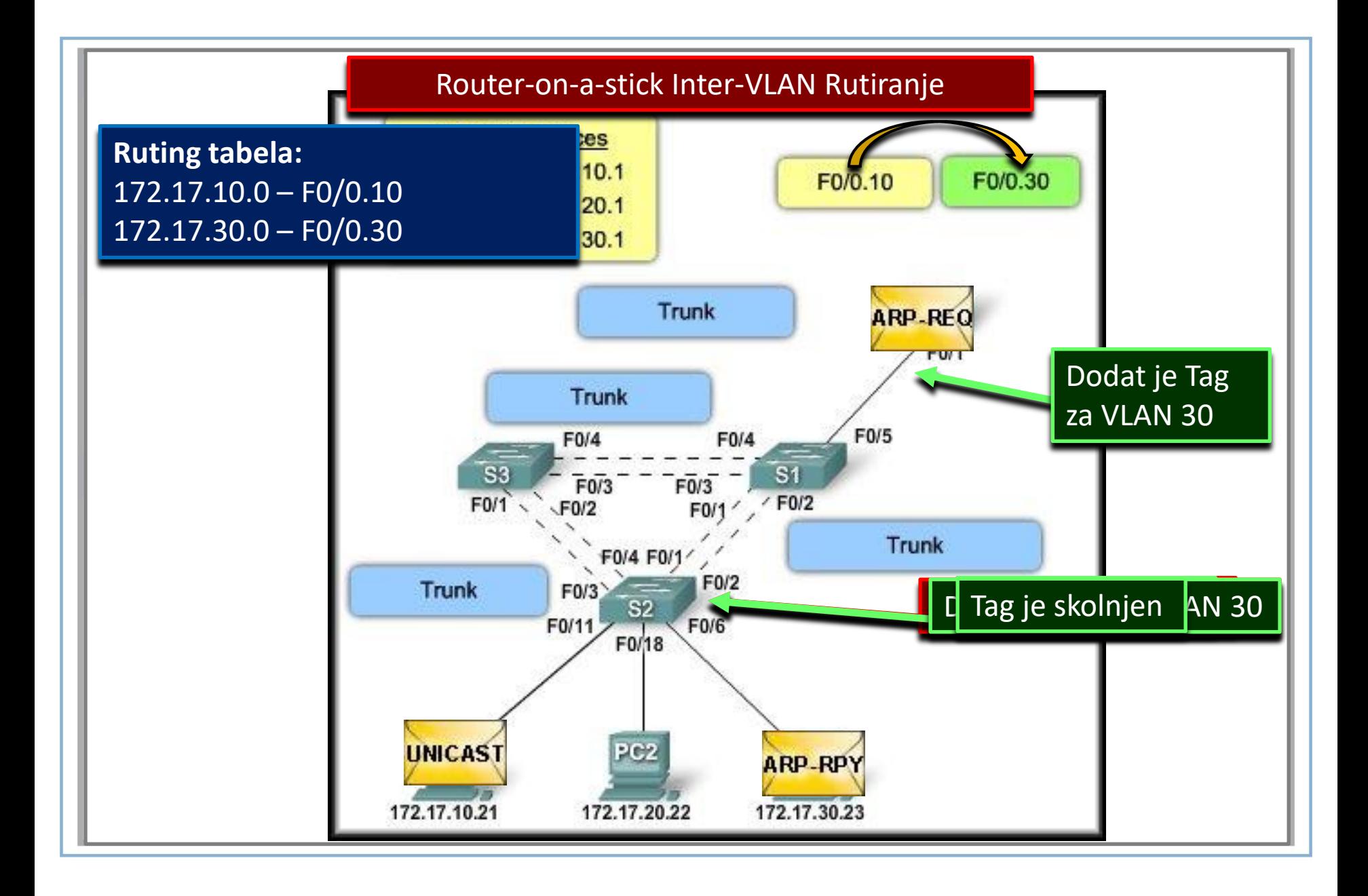

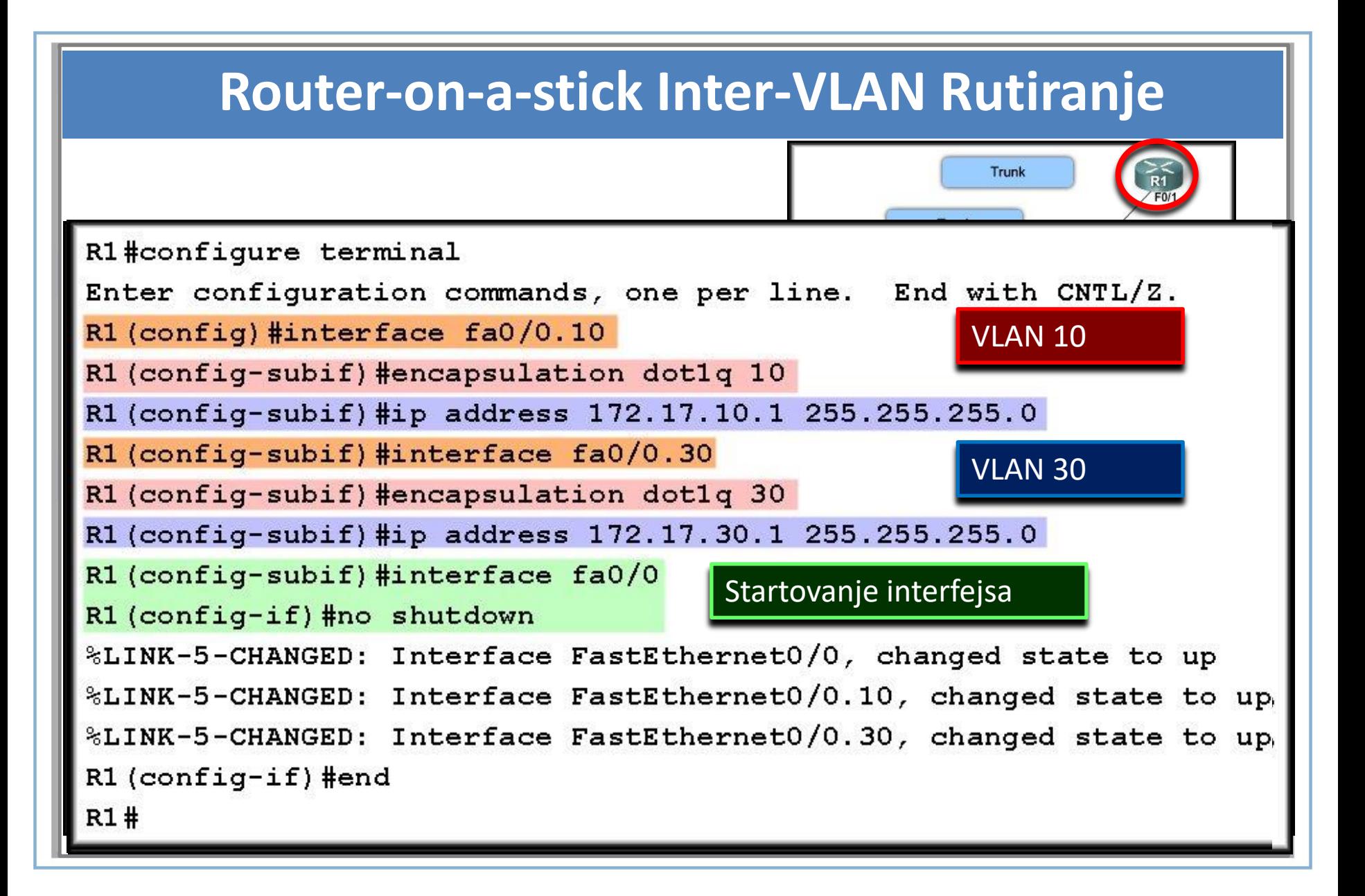

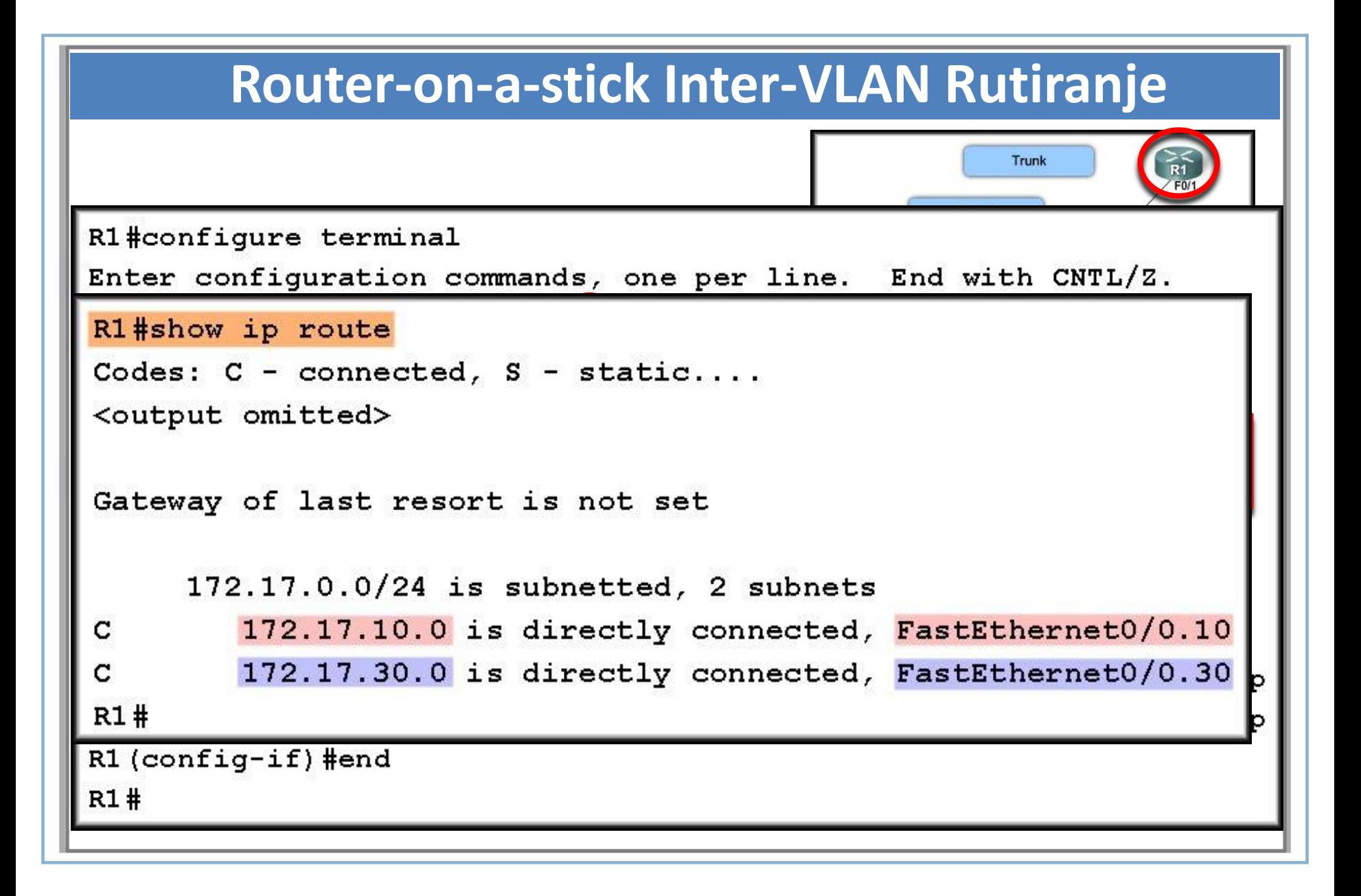

#### **Poređenje fizičkog interfejsa i podinterfejsa (subinterface)**

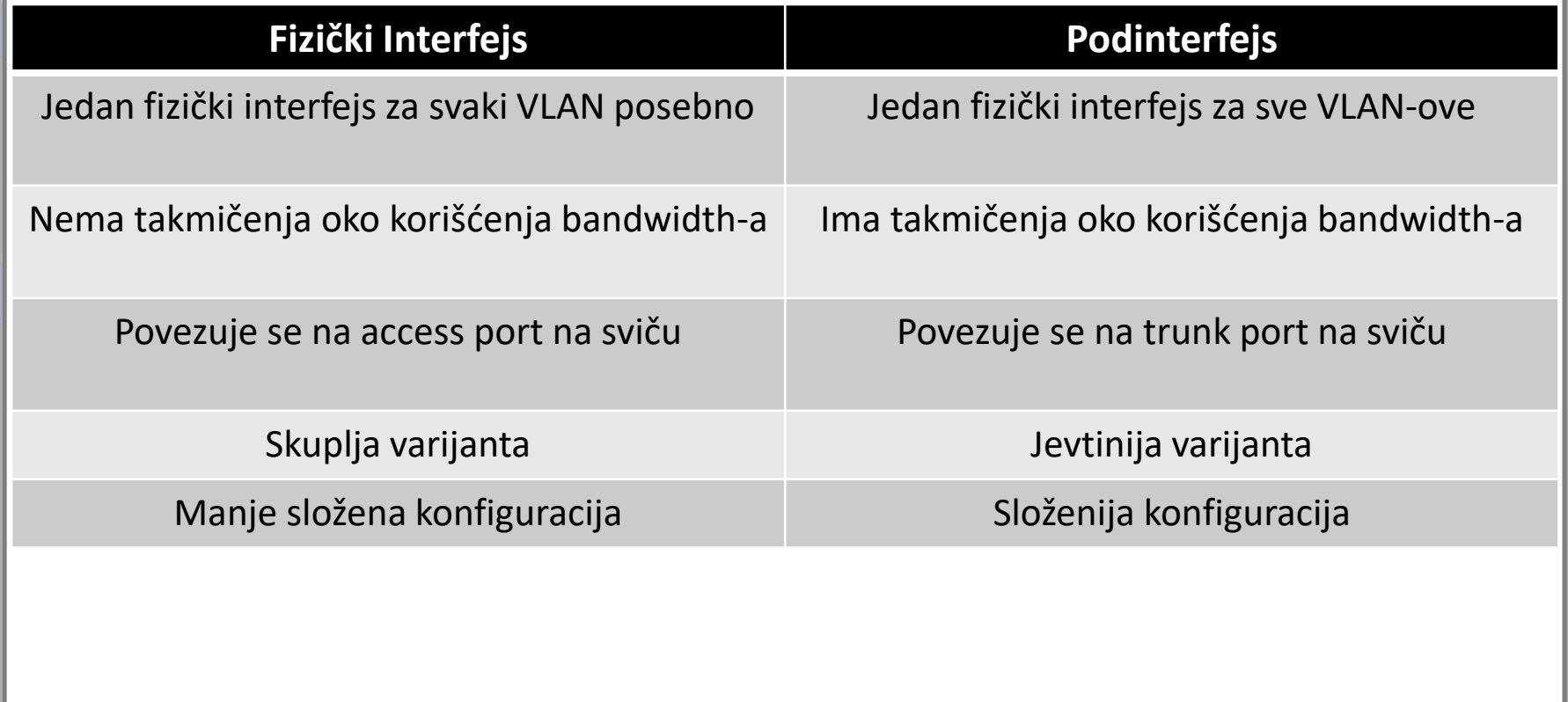

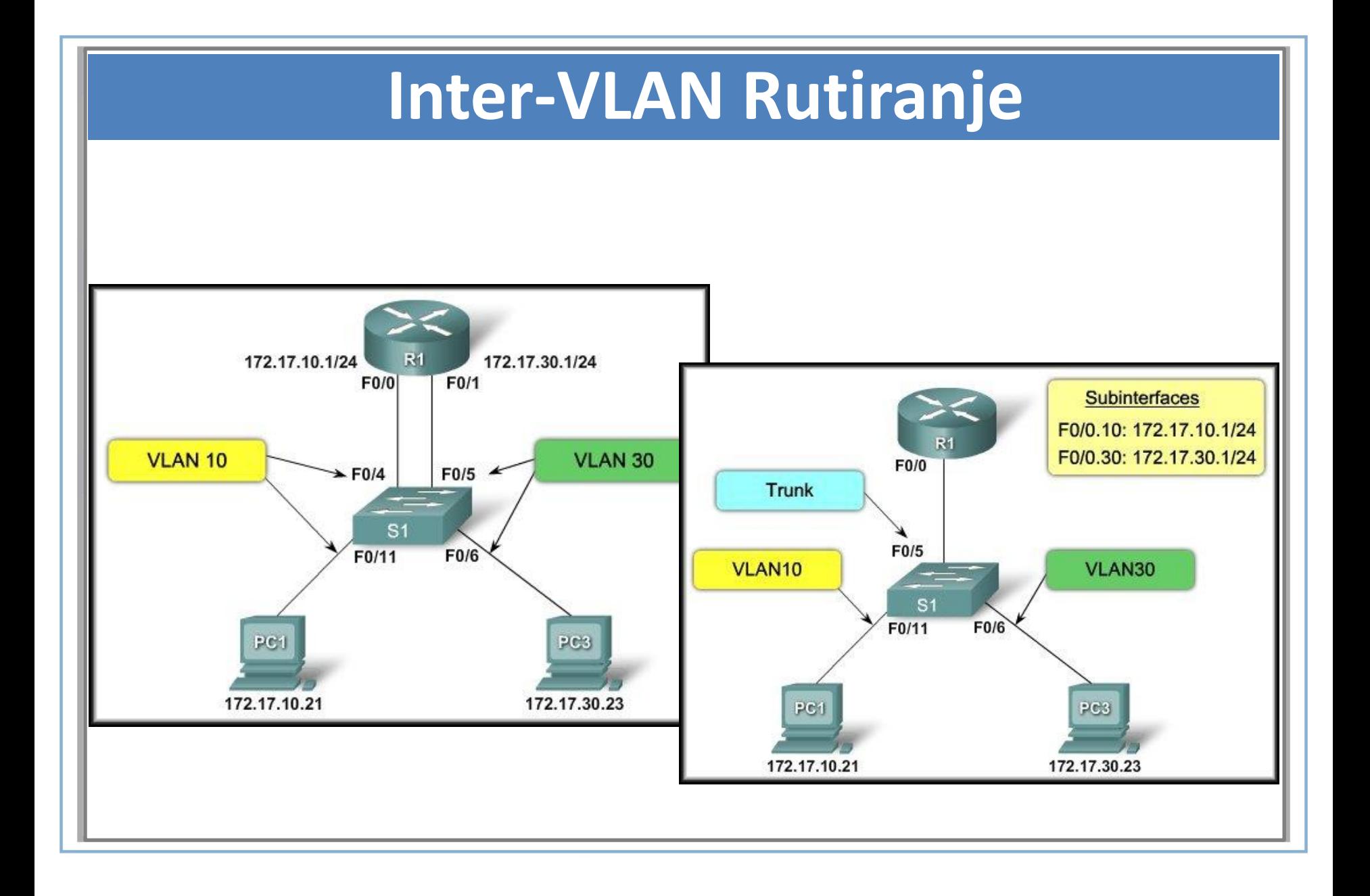

#### **Router-on-Stick Konfiguracija**

#### S1#configure terminal

S1#show vlan brief

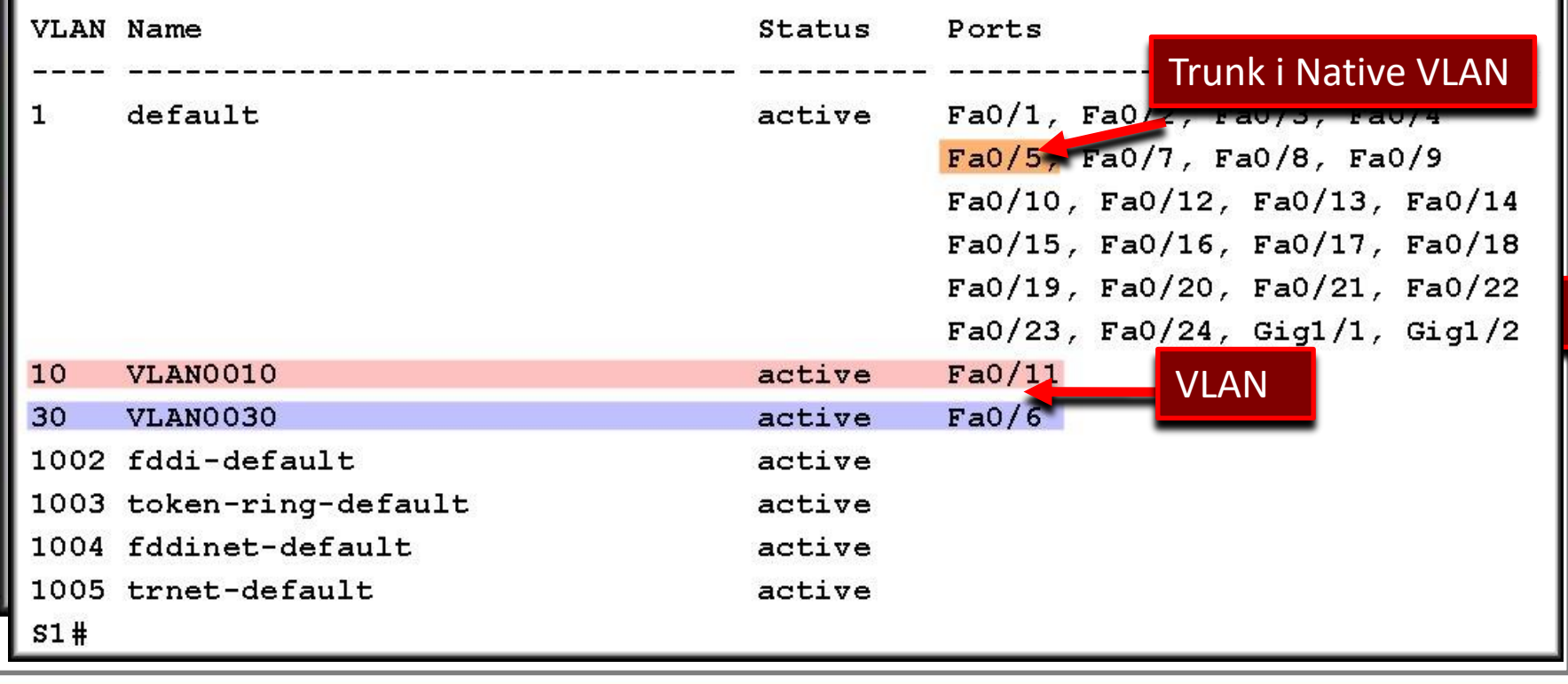

VLAN

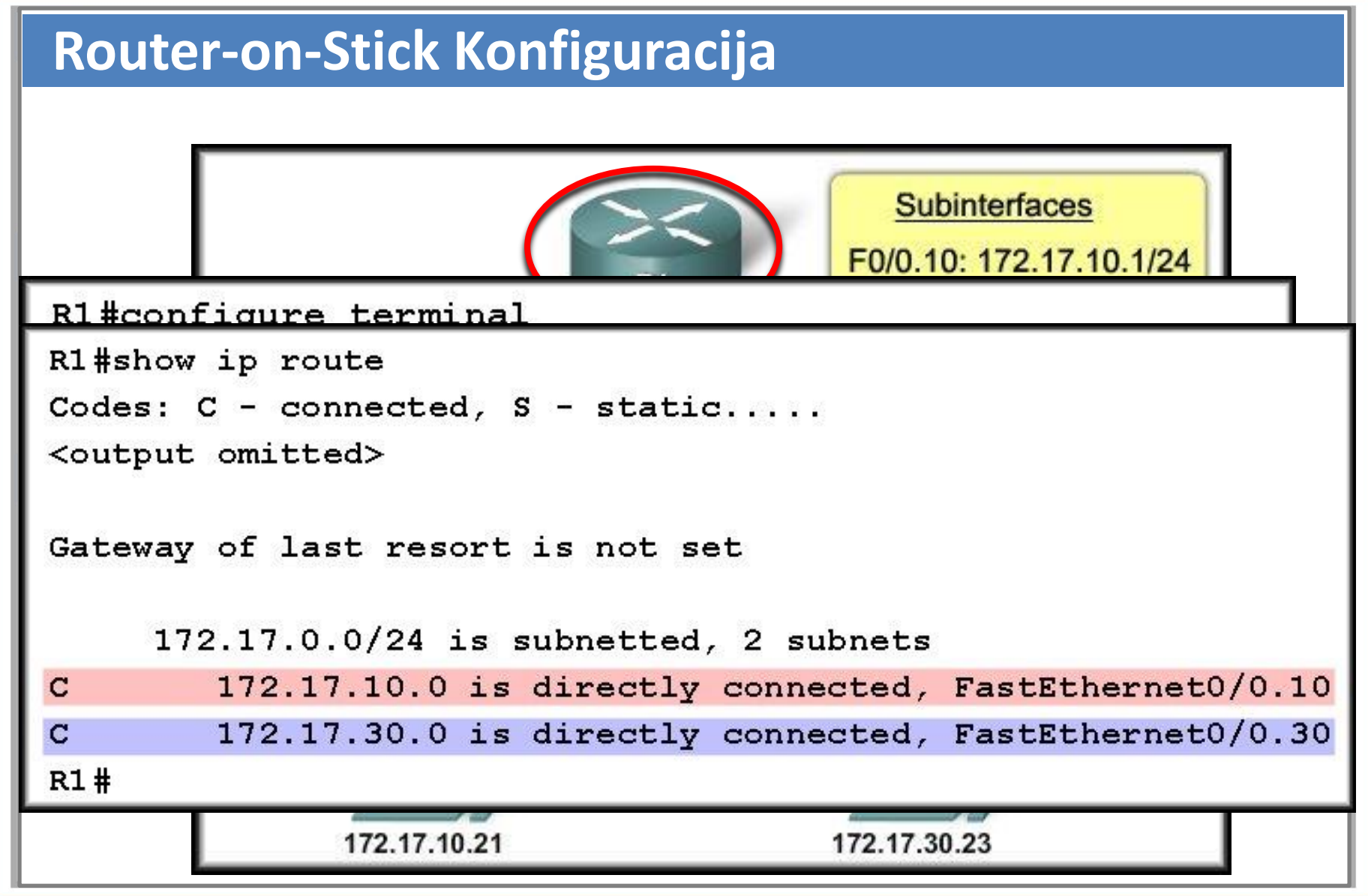